# **Proyecto Atlas: servidor de datos geoespaciales, descarga de información cartográfica**

**Proyecto final del Master en Tecnologías de la Información Geográfica 10ª edición** 

**Autor: Menkar Valladares Tutor: Ignacio Ferrero Beato Febrero de 2009** 

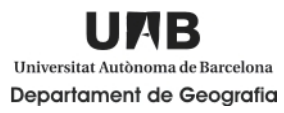

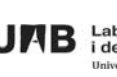

UAB Laboratori d'Informació Geogràfica

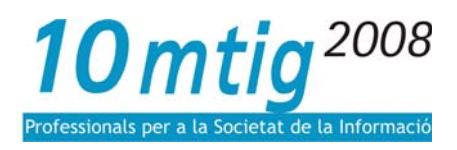

#### **Resumen**

La presente memoria describe lo realizado durante la ejecución del proyecto final: "Proyecto Atlas: servidor de datos geoespaciales, descarga de información cartográfica", el cual esta enmarcado en el "Master en Tecnologías de la Información Geográfica, 10ª. edición", que organiza el Departamento de Geografía de la Universidad Autónoma de Barcelona.

La institución donde se desarrolla el proyecto final, es el Laboratorio de Información Geográfica y Teledetección (LIGIT), El periodo de realización del proyecto final comprendió los meses de septiembre a diciembre de 2008, estableciéndose un período adicional para la elaboración de la memoria y cuya presentación final será en marzo de 2009.

El proyecto final desarrollado, es un componente dentro del Atlas: servidor de datos geoespaciales, propuesto por el LIGIT, específicamente la tarea asignada dentro de este proyecto, es desarrollar la herramienta que permita realizar descargas de información cartográfica digital presente en el geoportal, dicho geoportal estará fundamentado en la tecnología ESRI, específicamente ArcIMS, el cual es "…un servidor de aplicaciones integrado dentro de la [arquitectura ArcGIS](http://www.esri-es.com/index.asp?pagina=2) que ha sido diseñado para la distribución y difusión de información geográfica, mapas y servicios GIS en entornos Internet / intranet…"([www.esri-es.com\)](http://www.esri-es.com/).

Con el atlas se podrá acceder a información tanto cartográfica como alfanumérica, para el uso y/o manejo por parte de los interesados, el Atlas estará caracterizado por presentar cuatro escalas de consulta: Mundial, Europeo, España y Catalunya, en donde la funcionalidad del objetivo general planteado estará enfocado específicamente a Catalunya.

Los objetivos específicos que se desarrollarán son los siguientes:

- Determinar los requerimientos que permitirá el diseño, creación y funcionalidad del visor.
- Incorporar la información cartográfica a través de las soluciones tecnológicas propuestas.
- Insertar y lograr el funcionamiento de la herramienta que permite realizar las descargas de la información cartográfica.
- Lograr la sincronización entre la solución tecnológica que permitirá visualizar la información cartográfica, así como la descarga de la misma por parte de los usuarios finales.

La metodología propuesta para el desarrollo del proyecto final, se realizó en tres pasos o etapas fundamentales:

- **Análisis de requerimientos:** se identificaron las soluciones tecnológicas que deberán estar presentes para lograr los objetivos planteados, se elaboró el plan de trabajo.
- **Diseño, desarrollo e implementación de las funcionalidades:** se estructuró y diseñó el visor en formato HTML, se realizó la carga de la información cartográfica a emplear en el geoportal, igualmente se diseñaron las funcionalidades básicas que deberían estar presentes en el geoportal para lograr la descarga de la información cartográfica en formato digital.
- **Realización de pruebas:** necesarias para lograr el funcionamiento óptimo de la herramienta que permite descargar la información cartográfica, así como visualizar la información en el geoportal.

Las funcionalidades que estarán presentes en el visor o geoportal del proyecto final: Atlas se especifican a continuación:

- Seleccionar el nivel o escala de consulta de la información cartográfica, visualizar la información geográfica según el nivel seleccionado.
- Descargar la información cartográfica seleccionada o requerida por el usuario.

En cuanto a los resultados esperados por el proyecto final, se debe decir que se han logrados exitosamente, ya que con la implementación de las diferentes soluciones tecnológicas, se ha obtenido la descarga de información cartográfica contenida en el geoportal desarrollado, cave destacar que una característica fundamental del proyecto final, no solo es lograr la descarga de la información cartográfica sino que dicha

información al ser obtenida por el usuario final, pude ser manipulada, es decir, esta en capacidad de ser utilizada para enriquecer su trabajo o investigación.

En conclusión con la culminación de los objetivos planteados en principio y con la aplicación de las diferentes soluciones tecnológicas, se demuestra que el mundo de los sistemas de información geográfica esta representado por una palabra clave, la interoperabilidad, ya que como aquí se demuestra con la utilización de software propietario y en código abierto, es posible obtener resultados o soluciones que logren satisfacer a usuarios interesados en obtener cartografía digital a través de un geoportal.

# **Índice**

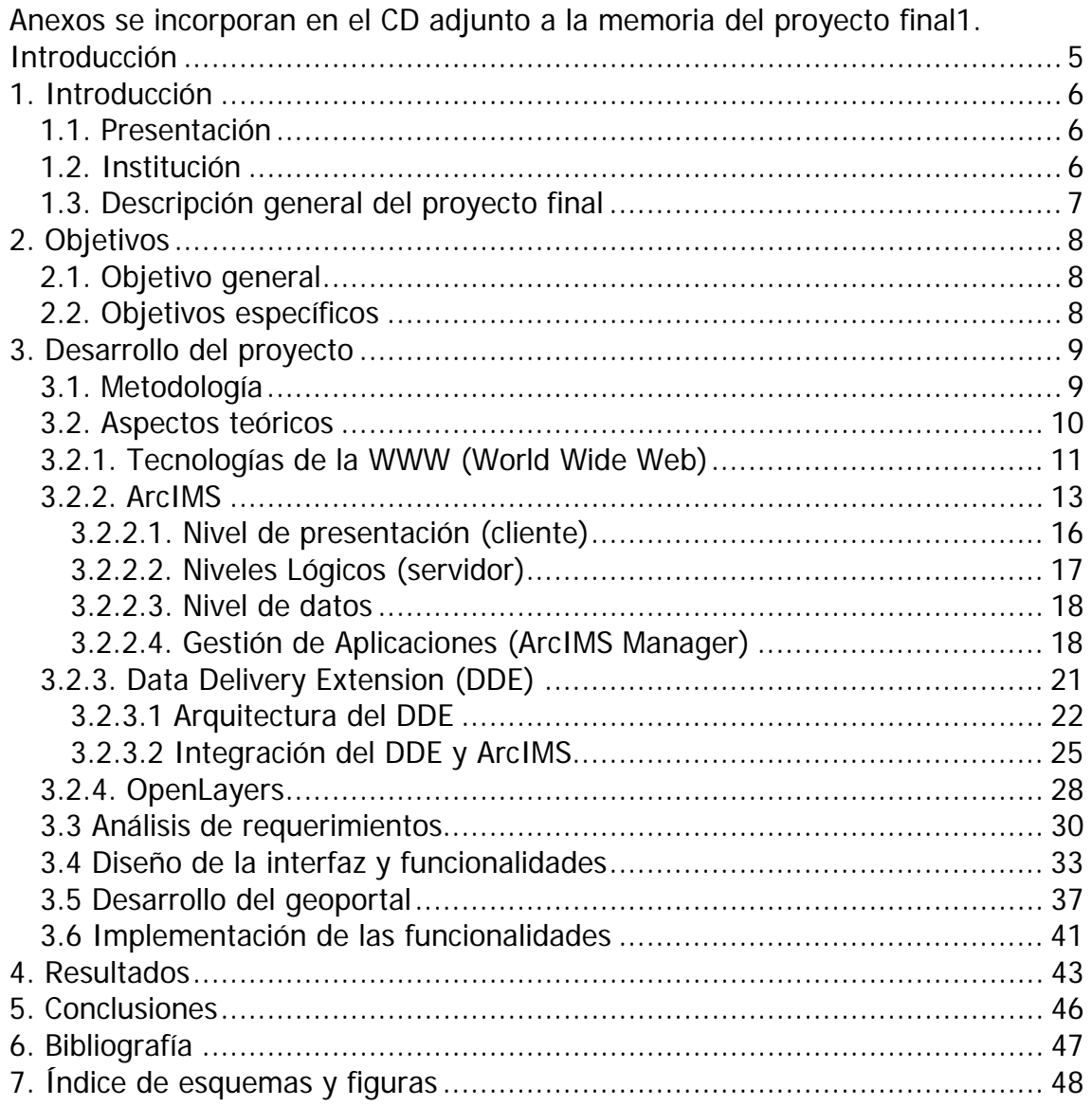

# **Anexos se incorporan en el CD adjunto a la memoria del proyecto final**

- Archivos HTML y .js para la visualización y manejo en el servicio ArcIMS (código)
- Los servicios ArcIMS creados para ejecutar las pruebas
- Archivos para la personalización del formulario de descargar del Data Delivery Extension (DDE)

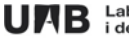

# **Introducción**

#### <span id="page-5-0"></span>**1.1. Presentación**

El proyecto final desarrollado y descrito en la presente memoria, denominado "Proyecto Atlas: servidor de datos geoespaciales, descarga de información cartográfica", se establece como una propuesta realizada por el Laboratorio de Información Geográfica y Teledetección (LIGIT), a la comunidad de la Universidad Autónoma de Barcelona (UAB), de forma tal que puedan acceder a información geoespacial a través de un geoportal.

El periodo de realización del proyecto final en lo que se refiere a su desarrollo estuvo comprendido entre los meses de septiembre a diciembre de 2008, estableciéndose un período adicional para la elaboración de la memoria y cuya presentación final será en marzo de 2009.

#### **1.2. Institución**

El Laboratorio Información Geográfica y Teledetección (LIGIT), fue creado en el año 1987, conformándose de esta manera como un servicio tanto para la comunidad universitaria, así como para organismos públicos y privados interesados en la asistencia y ayuda para desarrollar lo relacionado a los sistemas de información geográfica.

Desde el punto de vista estudiantil ofrece la oportunidad de adquirir y desarrollar conocimientos en el mundo de los sistemas de información geográfica, a través del Master en Tecnologías de la Información Geográfica, que organiza el Departamento de Geografía de la UAB, el cual se desarrolla desde el año 1997 y que actualmente se encuentra transcurriendo la 11ª edición, de igual manera también se imparten cursos de formación continua donde se aumenta el conocimiento en referencia a las actualizaciones de los diferentes software vinculados al mundo de los sistemas de información geográfica.

Por otra parte apoya a instituciones publicas y/o privadas para el desarrollo de aplicaciones, soluciones tecnológicas relacionadas con la administración, explotación y consulta a través de los sistemas de información geográficos.

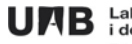

#### <span id="page-6-0"></span>**1.3. Descripción general del proyecto final**

El proyecto final desarrollado, es un componente dentro del Atlas: servidor de datos geoespaciales, propuesto por el LIGIT, en principio para ser utilizado por la comunidad universitaria en general, específicamente la tarea asignada dentro de este proyecto, es desarrollar la herramienta que permita realizar descargas de la información cartográfica digital presente en el geoportal, dicho geoportal estará fundamentado en la tecnología ESRI, específicamente ArcIMS, el cual es "…un servidor de aplicaciones integrado dentro de la [arquitectura ArcGIS](http://www.esri-es.com/index.asp?pagina=2) que ha sido diseñado para la distribución y difusión de información geográfica, mapas y servicios GIS en entornos Internet / intranet…"[\(www.esri-es.com\)](http://www.esri-es.com/).

Sin embargo al momento de iniciar el desarrollo del proyecto no se contaba con la estructura en formato HTML de dicho geoportal, tan solo existía el diseño inicial, razón por la cual para desarrollar la herramienta que permitiese la descarga de la información cartográfica digital, se inició por estructurar el geoportal en HTML, con el soporte del ArcIMS.

Para desarrollar la herramienta de descarga se utilizó otro componente del grupo ESRI, el cual se denomina ArcIMS Data Delivery Extension (DDE), el cual permite a un usuario remoto realizar solicitudes de transformación de un conjunto de datos, convirtiéndolos en una amplia variedad de formatos y entregados al usuario final para su utilización según los software requeridos para cada formato.

Sin embargo como el proyecto final se enmarca dentro de uno más grande y que conjuntamente se desarrollan en otras fases, se hizo necesario incorporar otro software que permitiera engranar lo realizado en la otra fase y así completar el funcionamiento correcto de lo planteado en el proyecto final.

Dicho software es OpenLayers, el cual es desarrollado en [código abierto,](http://74.125.43.102/translate_c?hl=es&sl=en&u=http://en.wikipedia.org/wiki/Open_source&prev=/search%3Fq%3Dopenlayers%26hl%3Des&usg=ALkJrhiQDykNpBlmzP_LzJxYuJjbHztsoA) cuenta con una biblioteca [JavaScript](http://74.125.43.102/translate_c?hl=es&sl=en&u=http://en.wikipedia.org/wiki/JavaScript&prev=/search%3Fq%3Dopenlayers%26hl%3Des&usg=ALkJrhiQzqf6SvtBwjQIiC2w4AqmG214ow) para visualizar los datos de los mapas en navegadores Web, Esto en definitiva considero enriquece aún mas el proyecto final realizado, ya que se vinculan, integran diferentes tecnologías, tanto software propietario para la descarga de información cartográfica, como código abierto para la visualización de la misma, para desarrollar tal actividad se plantean a continuación los objetivos.

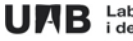

#### <span id="page-7-0"></span>**2. Objetivos**

#### **2.1. Objetivo general**

El objetivo general del proyecto final esta direccionado a lograr la descarga de información cartográfica a través de un geoportal, enmarcado en el proyecto propuesto por el LIGIT, Atlas: servidor de datos geoespaciales, el cual estará destinado en principio a toda la comunidad universitaria de la Universidad Autónoma de Barcelona.

A través de dicho atlas se podrá acceder a información tanto cartográfica como alfanumérica, para el uso y/o manejo por parte de los interesados, el Atlas estará caracterizado por presentar cuatro escalas de consulta: Mundial, Europeo, España y Catalunya, en donde la funcionalidad del objetivo general planteado estará enfocado específicamente a Catalunya.

El atlas se realizará con la creación y utilización de un visor HTML, fundamentado en tecnología de código abierto, sin embargo para obtener los resultados del objetivo general se aplicarán las soluciones tecnológicas de ESRI, a saber ArcIMS y el componente Data Delivery Extension (DDE), el cual es el modulo que permite obtener el servicio de descargas.

Para concretar lo antes planteado es necesario desarrollar algunos objetivos específicos que contribuyan a cumplir lo propuesto.

#### **2.2. Objetivos específicos**

- Determinar los requerimientos que permitirá el diseño, creación y funcionalidad del visor.
- Incorporar la información cartográfica a través de las soluciones tecnológicas propuestas.
- Insertar y lograr el funcionamiento de la herramienta que permite realizar las descargas de la información cartográfica.
- Lograr la sincronización entre la solución tecnológica que permitirá visualizar la información cartográfica, así como la descarga de la misma por parte de los usuarios finales.

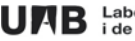

# <span id="page-8-0"></span>**3. Desarrollo del proyecto**

#### **3.1. Metodología**

La metodología utilizada para cumplir y obtener los objetivos planteados del proyecto final, el cual es lograr la descarga de información cartográfica digital a través de un geoportal, denominado: Atlas, servidor de datos geoespaciales, se realizó en tres pasos o etapas fundamentales:

- **Análisis de requerimientos:** en esta etapa se realizó el planteamiento del proyecto, atendiendo a las necesidades sugeridas por el cliente o institución a la cual se elabora el proyecto, en este caso el LIGIT, se identificaron las soluciones tecnológicas que en principio deberían estar presentes para lograr los objetivos planteados, se elaboró el plan de trabajo.
- **Diseño, desarrollo e implementación de las funcionalidades:** luego de culminar la etapa anterior se procedió a la estructuración y diseño del visor en formato HTML, se realizó la carga de la información cartográfica a emplear en el geoportal, igualmente se diseñaron las funcionalidades básicas que deberían estar presentes en el geoportal para lograr la descarga de la información cartográfica en formato digital.
- **Realización de pruebas y resultados:** necesarias para lograr el funcionamiento óptimo de la herramienta que permite descargar la información cartográfica, así como visualizar la información en el geoportal.

Es importante aclarar que como suele suceder en el desarrollo de este tipo proyectos, en la medida que se avanza van surgiendo algunas dificultades que hacen necesario la incorporación de algunos requerimientos que no fueron considerados en principio, esto a su vez obliga a desarrollar otras funcionalidades que no habían sido planteadas, es parte del proceso dinámico que caracteriza la ejecución de estos proyectos.

Las etapas o fases mencionadas anteriormente se abordaran de forma mas especifica posteriormente, primero se hará una revisión de los aspecto teóricos empleados, que

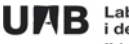

<span id="page-9-0"></span>estará fundamentado en explicar de manera general el funcionamiento de los software utilizados.

#### **3.2. Aspectos teóricos**

A continuación se explicaran aspectos teóricos utilizados en la ejecución del proyecto final, es decir los fundamentos y software empleados para obtener el geoportal y la herramienta de descarga de información cartográfica.

Es importante destacar algunos conceptos en esta sección que ayudaran a entender y explicar el desarrollo y finalidad del proyecto final, permitiendo seguir el desarrollo de las explicaciones que en adelante se presentarán, la tecnología podría definirse de manera muy general como el conjunto de teorías y técnicas que facilitan el desarrollo de ideas con la finalidad de obtener resultados independientemente del beneficio o prejuicio que estas puedan tener, dentro del campo de la geografía se habla de las Tecnologías de la Información Geográfica las cuales son aquellas herramientas, soluciones, software fundamentados en la informática que permiten consultar, analizar, explotar, representar información geográfica compuesta por datos alfanuméricos así como cartográficos, conocido también como los sistemas de información geográfica.

Una de las formas más utilizadas en la actualidad para observar y comunicar los resultados obtenidos de las soluciones propuestas por las tecnologías de la información geográfica es el Internet, a través de la cual se puede consultar, elaborar, analizar información geográfica, en constante actualización gracias a la comunicación que existe en la red.

Los servicios más utilizados de Internet son el correo electrónico y la WWW (World Wide Web). La WWW o Web es un sistema de información global que permite relacionar mediante hipertexto distintas fuentes de información. Un hipertexto es un documento que está relacionado con otros mediante hiperenlaces. Estos hiperenlaces se pueden usar para acceder de unos documentos a otros con los que tengan alguna relación. De esta forma la Web es un entramado de documentos enlazados unos con otros formando efectivamente una especie de telaraña. Estos documentos son las páginas Web. Un conjunto de páginas Web con una estrecha relación entre ellas y que se encuentran en el mismo servidor forman un sitio Web. (Guaita, Francisco).

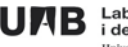

<span id="page-10-0"></span>De igual forma existen programas especializados que contribuyen al desarrollo de aplicaciones para realizar consultas, análisis, explotaciones de información geográfica, son las denominadas tecnologías de la información geográfica.

# **3.2.1. Tecnologías de la WWW (World Wide Web)**

Para la representación final del proyecto es indispensable el uso de la tecnología aplicada en la WWW, ya que será a través de este medio donde se visualizaran y realizaran las operaciones por parte de los clientes que utilicen el servicio del geoportal del Atlas, en este caso la comunidad universitaria.

En primer lugar se debe hablar del funcionamiento del Internet, el mismo se ejecuta a por medio de dos agentes principales, un servidor donde están almacenados los datos y un cliente que solicita o hace uso de esos datos, es la interacción que se conoce con el nombre Cliente-Servidor.

La interacción cliente-servidor es una de las funciones con mayor presencia dentro de los servicios a través de la red. De forma general este funciona de la siguiente manera: alguien que ofrece algo (el servidor) y alguien que quiere algo (el cliente). En el caso de las páginas Web hay un servidor Web que es aquél que tiene las páginas Web es decir, la información y un cliente (un navegador) que es el que pide la página Web para visualizarla.

Generalmente cuando se navega por Internet el usuario se encuentra, por tanto, en el lado del cliente. El cliente realiza peticiones al servidor, mientras que el servidor se dedica simplemente a responderle. De por sí, un servidor no hace nada; necesita que un cliente le demande algo.

Esta demanda se ejecuta con la introducción de alguna dirección Web por parte del cliente, la misma es enviada al servidor, un ordenador que a su vez tiene la función de servidor y que esta en capacidad de reconocer la dirección Web demandada, el resultado será visualizar la información solicitada en pantalla.

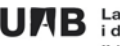

Existen tecnologías para el creación, diseño e interacción de la información solicitada de un cliente a través de la Web, estas vienen representadas por las denominadas páginas Web, a continuación se hará una breve descripción de las principales tecnologías empleadas para el diseño y funcionamiento de las páginas Web, las cuales han sido aplicadas para el desarrollo del proyecto final.

- **1.** Para la creación se emplea **El HTML** (HyperText Markup Lenguaje) es el lenguaje utilizado para crear páginas Web. Un documento HTML es un fichero de texto, con extensión .htm o .html, con un formato especial que puede ser interpretado a través de los navegadores de Internet. Este lenguaje permite la creación de documentos multimedia con texto formateado, imágenes, tablas y formularios para la introducción de datos. Permite además definir enlaces con otros documentos, posibilitando así la construcción de hipertextos, un documento HTML consta de texto, que define el contenido del documento, y de una serie de etiquetas, que son las instrucciones del lenguaje HTML, que definen la forma en que debe presentarse esta información al usuario final en el navegador Web.
- **2.** En el diseño de la página Web se aplican las hojas de estilo o Cascading Style Sheets **(CSS)**, ellas permiten especificar el estilo de una página HTML (espacios, márgenes, colores, tipos de letra, etc.) de forma separada a la especificación de la estructura de la página (párrafos, cabeceras, enlaces etc.) una ventaja destacada es que permite crear una sola hoja de estilo que compartan muchos documentos, y al hacer un cambio en la hoja de estilo todos los documentos que la usan tendrán la apariencia deseada.
- **3.** Para la interacción es necesario realizar la programación de la página Web, **JavaScript** es un lenguaje de programación creado por la empresa Netscape, se utiliza para dar interactividad a las páginas Web. El uso principal de JavaScript es añadir comportamiento dinámico (modificación de elementos, interacción con el usuario etc.) a las páginas HTML, que de otra forma son estáticas. Un programa en JavaScript se integra en una página Web (entre el código HTML) y es el navegador el que lo interpreta (ejecuta), es decir es un lenguaje interpretado. Cuando un cliente Web solicita una página, el servidor envía por la red al cliente el contenido completo del documento, incluyendo

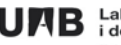

<span id="page-12-0"></span>todos los códigos HTML y las sentencias JavaScript que pudieran existir en éste. El cliente lee entonces la página de forma secuencial desde el principio hasta el final, representando visualmente los códigos HTML y ejecutando las sentencias JavaScript conforme avanza el proceso de lectura e interpretación. Para programar en JavaScript sólo se necesita un editor de texto y un navegador para ejecutarlo.

Para la implementación y desarrollo de lo anteriormente planteado se utilizó el software **Macromedia Dreamweaver MX**, el cual permite crear un sitio Web para administrarlo, revisar y corregir interactivamente todo lo aplicado para la obtención del geoportal a través de una pagina Web.

Es importante destacar el concepto de interoperabilidad para el desarrollo de estas aplicaciones o soluciones tecnológicas, ya que permitirá obtener la capacidad de un sistema para trabajar con otro sin implicar un esfuerzo especial por parte del usuario.

# **3.2.2. ArcIMS**

ArcIMS es el servidor de aplicaciones integrado dentro de la [arquitectura ArcGIS](http://www.esri-es.com/index.asp?pagina=2) que ha sido diseñado para la distribución y difusión de información geográfica, mapas y servicios GIS en entornos Internet/intranet. Tanto si se opera en un entorno limitado, como la intranet de una organización, como si se hace a través del entorno universal de Internet, es posible el empleo de ArcIMS para distribución de datos y funcionalidad GIS a múltiples usuarios.

ArcIMS constituye una aplicación muy potente, escalable y basada en estándares que permite, de manera rápida y sencilla, diseñar y gestionar servicios de cartografía en Internet.

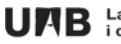

El ArcIMS se basa en:

- Instalación y mantenimiento fáciles desde wizards.
- Arquitectura fácilmente escalable.
- Capacidades de despliegue de mapas de alta calidad.
- Usuarios Web con capacidades de geoprocesamiento.

La arquitectura ArcIMS ha sido específicamente diseñada para brindar capacidades de análisis geográficos a la Internet. Para soportar los requerimientos de múltiples usuarios accediendo a grandes bases de datos, a continuación se presenta descripción general de dicha arquitectura.

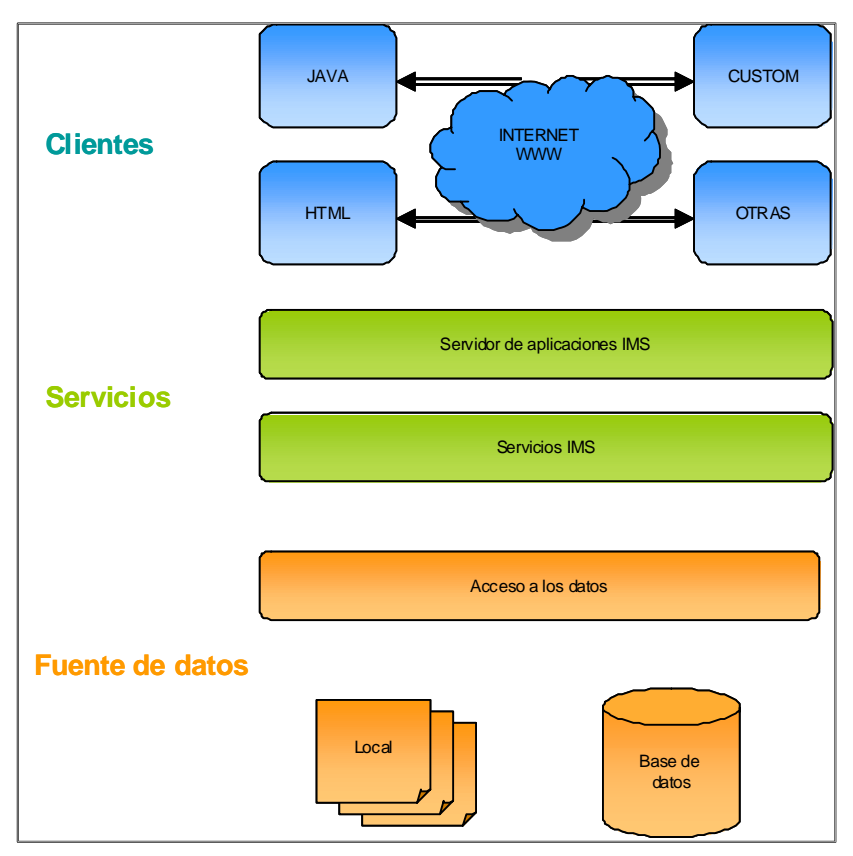

Esquema nº 1 arquitectura del ArcIMS (www.esri.com/library)

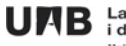

UAB Laboratori d'Informació Geogràfica<br>i de Teledetecció (LIGIT)

Desarrollado específicamente para distribuir Servicios GIS en la Internet, ArcIMS está diseñado para crear servicios de geoprocesamiento, diseñar páginas Web para los clientes y administrar los recursos realizando balanceo de cargas. Además opera en una ambiente distribuido compuesto por recursos informáticos repartidos entre los clientes y los servidores que permiten un máximo aprovechamiento de los recursos. Típicamente un cliente envía un requerimiento al servidor, este accede a las bases de datos, genera el análisis/reporte y devuelve la información al cliente en forma de mapas, datos tabulares y gráficos de fácil comprensión, en la siguiente figura se presenta un esquema mas especifico de tal composición:

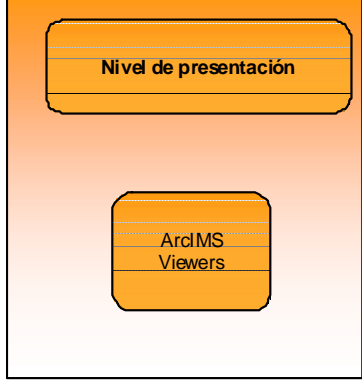

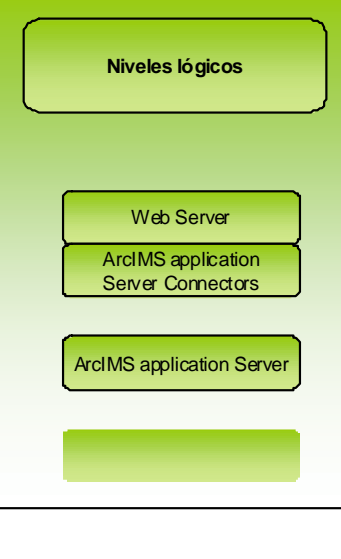

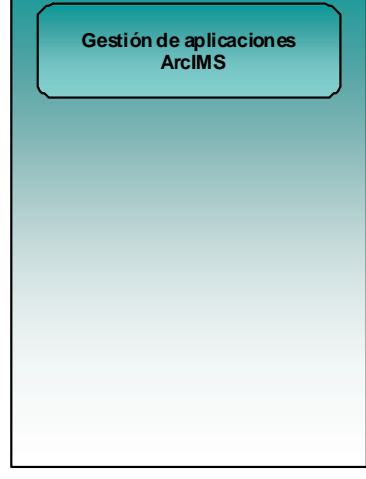

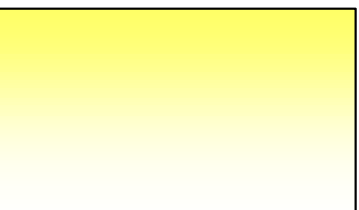

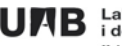

<span id="page-15-0"></span>adecuada y envía una respuesta al cliente solicitante. Muchos de los componentes de ArcIMS Java y componentes requieren una JavaVM, el cual proporciona la interfaz de programación de aplicaciones de base (API) para ejecutar estas aplicaciones. ArcIMS requiere un JRE, que se instala si no está ya en la máquina, además ArcIMS requiere un motor para gestionar los servicios (servlet engine), es una extensión del JavaVM y provee soporte para servlets a través de un servlet API.

**3.2.2.1. Nivel de presentación (cliente)**: incluye un visualizador para que el cliente pueda acceder y analizar los datos geográficos presentados, Un típico cliente incluye un mapa y algún método para interactuar con el mapa. Los clientes se pueden generar utilizando ArcIMS Designer, usando uno de los conectores ArcIMS Application Server. En general, los clientes hacen una petición a un servicio que reside en un sitio ArcIMS. El sitio ArcIMS procesa la solicitud y envía de vuelta los resultados. El proceso para la generación de solicitudes varía según el cliente o tipo de visualizador (ArcIMS viewers) y el conector utilizado.

- **HTML Viewer:** está escrito con HTML, DHTML y JavaScript, en este ambiente sólo una imagen o imagen del Servicio ArcMap se puede mostrar a la vez. Todas las solicitudes son generados usando JavaScript, y todas las respuestas son analizadas usando JavaScript. Para manejar las comunicaciones de las solicitudes y respuestas, el navegador del cliente debe ser Internet Explorer o Netscape ® versión 4.x ó superior.
- **Java Viewers**: se apoyan en imágenes, imágenes de ArcMap, y Features Services, varios servicios pueden ser combinados con los datos locales en el mismo Java Viewer. Emplea un Applet de Java 2 para mostrar la información y la tramitación de las solicitudes. ArcIMS viene con dos visores de Java: Java y Java estándar personalizados. Ambos tienen la misma funcionalidad. El Visor de Java personalizada utiliza JavaScript para comunicarse con los applets, sin embargo este es un poco mas complejo que el anterior.

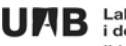

<span id="page-16-0"></span>Los conectores para establecer la comunicación son los siguientes: ArcIMS Active X, basado en HTML a diferencia del ArcIMS HTML Viewer, ArcXML solicita que se genere en el lado del cliente, la ejecución de ActiveX Conector permite el procesamiento en el lado del servidor, La respuesta usa el mismo camino que la solicitud. ArcXML, la respuesta es manejada por el Conector de ActiveX y una página HTML que se genera al instante usando ASP. La ventaja de este escenario es que el visor de cliente no tiene que generar una petición ó analizar la respuesta.

Otro conector igualmente basado en ArcXML es el ColdFusion Connector, también está basada en HTML, como en el conector de ActiveX, todo el procesamiento se realiza en el lado del servidor.

El formato ArcXML se ha diseñado como un protocolo para el intercambio de información entre los diferentes componentes de los productos ArcIMS, las etiquetas y atributos de ArcXML describen la estructura de: Archivos de configuración de servicios de mapas (MapService). Estos archivos describen, entre otras cosas, qué capas utilizar, qué simbología y que escala; Peticiones es un filtro sobre el servicio de mapas que especifica qué parte de este servicio y qué datos asociados queremos consultar y las respuestas que constituyen la información solicitada por el cliente.

**3.2.2.2. Niveles Lógicos (servidor)**: contiene los componentes necesarios para gestionar los servicios y proceso de solicitudes y sus respectivas respuestas. Los componentes de este nivel son: ArcIMS Application Server Connector, el ArcIMS Application Server y el ArcIMS Spatial Server, también requiere de unl servidor Web, JavaVM, y el motor servlet.

1. **ArcIMS Application Server Connector**: Este componente permite la comunicación entre el servidor WEB y el ArcIMS, el ArcIMS permite elegir entre tres diferentes tecnologías: Servlets, ColdFusion, Actives. La opción por defecto de ArcIMS es utilizar servlets. ArcIMS soporta Web Map Service (WMS) y Web Feature Service (WFS) que se conectan a la capacidad de Open Geospatial Consortium, (OGC), además para gestionar la seguridad de su sitioWeb, cuenta con un seguro protocolo de transferencia de hipertexto y Secure Sockets Layer Protocol, además ArcIMS realiza la validación de usuario para servicios de mapas, lo que le permite definir qué usuarios tienen acceso a datos de SIG.

- <span id="page-17-0"></span>2. **ArcIMS Application Server**: Este componente realiza el balanceo de carga de las peticiones entrantes, así como de catalogar qué servicios de mapas están ejecutándose en qué ArcIMS Spatial Server.
- 3. **ArcIMS Spatial Server**: Es el servidor que se encarga de procesar las peticiones de mapas e información alfanumérica asociada. Cuando recibe una petición, el ArcIMS Spatial Server realiza entre otras funciones:
	- Creación de mapas cartográficos en formato de imagen, (jpg, gif o png).
	- Creación de mapas cartográficos en formato vector.
	- Búsqueda de información en la base de datos.
	- Geocodificación de direcciones.
	- Acceso y recorte de los datos para su posterior envío en formato shapefile.

**3.2.2.3. Nivel de datos**: El nivel de datos se compone de las fuentes de datos disponibles para su uso con ArcIMS. Dependiendo del tipo de servicio, Image, Feature o ArcMap, se podrán utilizar diversos formatos entre los más destacados se encuentran: Shapefile, Geodatabase, Personal database, Coberturas de ArcInfo, ArcSDE Features, etc.

**3.2.2.4. Gestión de Aplicaciones (ArcIMS Manager)**: El ArcIMS Manager es un asistente que guiará la creación y explotación de nuestros servicios de mapas, este asistente consta básicamente de 5 tareas o funciones que a continuación se explican brevemente:

1. Autoría de ficheros de configuración de mapa de imágenes y Feature services, el cual se emplea utilizando la herramienta: ArcIMS Author, XML editor, La primera tarea de gestión es generar archivos de configuración de mapa. Estos archivos están escritos en ArcXML y son el insumo para los servicios de ArcIMS. ArcIMS Author es una herramienta que puede utilizarse para crear un archivo de configuración de mapa. Se puede acceder a shapefiles, ArcSDE conjuntos de datos, y algunos formatos de imágenes. Una vez que las capas se establecen, ArcIMS Author se utiliza para definir la simbología, escala conjunto de

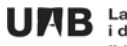

dependencias, y definir otros parámetros de la cartografía. Mapa de archivos de configuración también pueden ser creados y editados usando un editor XML, ver la siguiente figura:

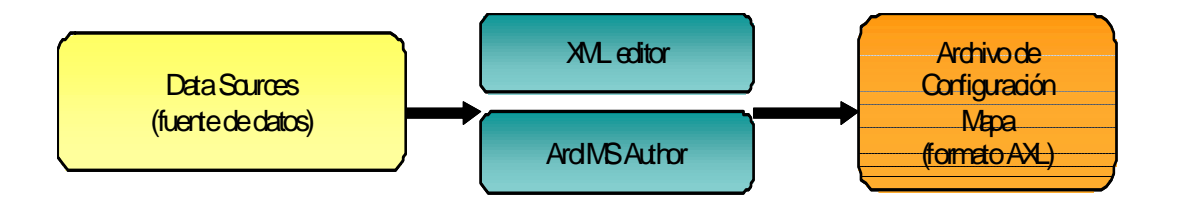

Esquema nº 3 proceso de creación de ficheros AXL

- 2. **Autoría de ficheros de configuración de mapa para ArcMap image services**, el procedimiento para la creación de archivos de configuración de mapa d para ArcMap image services es el mismo que en el caso anterior, sin embargo es ArcMap, la herramienta de autoría que se utiliza para definir la simbología, escala conjunto de dependencias, y definir otros parámetros de la cartografía. El archivo de salida se encuentra en un formato binario en lugar de ArcXML.
- 3. **Publicación y administración ArcIMS services**, esta función permite publicar y administrar los servicios. Los usuarios pueden añadir, iniciar, detener y eliminar servicios utilizando ArcIMS Administrador, para iniciar un servicio de ArcIMS, en primer lugar se debe seleccionar el botón de inicio, una vez seleccionado, la solicitud es enviada al Administrador ArcIMS Servlet conector, la administración solicitudes se envían a través del conector de Java, el ArcIMS Java Servlet o Conector pasa la solicitud al servidor de aplicaciones ArcIMS. El ArcIMS Application Server realiza un seguimiento del servidor que ArcIMS espacial de cada grupo de servidores virtuales. Cuando se hace una solicitud para agregar un servicio, el servidor de aplicaciones comprueba que el servicio de servidor virtual debe ser asignado ya sea Image o Feature service, ver la siguiente figura:

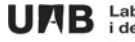

UAB Laboratori d'Informació Geogràfica<br>i de Teledetecció (LIGIT)

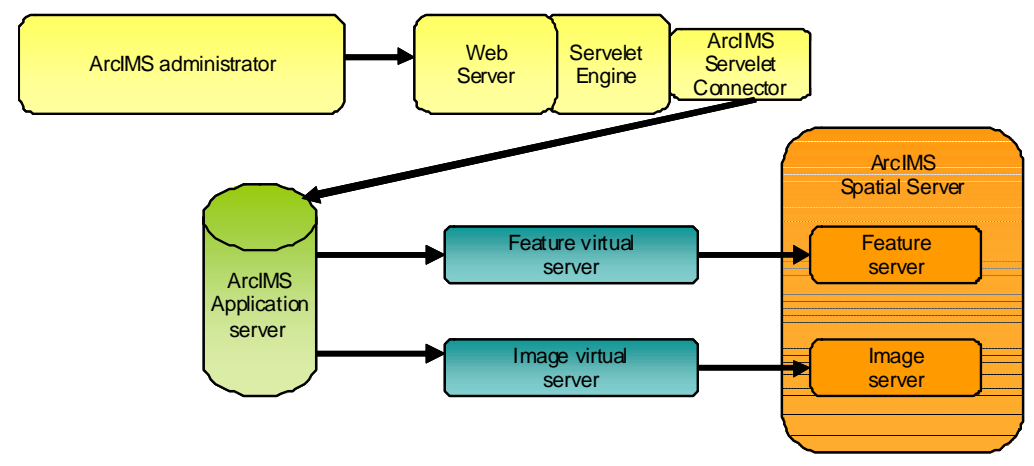

Esquema nº 4 publicación y administración de servicios IMS

- 4. **Administrando ArcIMS spatial y los servidores virtuales**: debido a los cambios que se puedan generar para la presentación final de un visor, es posible añadir o quitar capas de información, sin que esto afecte el site creado, a través del ArcIMS administrador.
- 5. **Diseño de la página Web**: La funcionalidad del ArclMS Designer es construir el website que finalmente será accesible por los clientes. En esta fase se establecen las funcionalidades que estarán presentes en el navegador y es cuando se decide que tecnología utilizar en el cliente HTML O Java. Un website es mucho más que un servicio de mapas; este incluye la leyenda, la barra de herramientas, la escala y la vista global. La salida del ArclMS Designer es una serie de páginas HTML, que pueden ser utilizas directamente o personalizadas para satisfacer necesidades especificas.

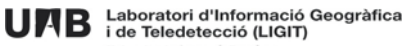

#### <span id="page-20-0"></span>**3.2.3. Data Delivery Extension (DDE)**

El Data Delivery Extension (DDE) es una extensión del ArcIMS. Es de arquitectura independiente al ArcIMS pero puede ser configurado para trabajar con ArcIMS. Para realizar la integración requiere hacer algunas modificaciones menores a la ArcIMS HTML Viewer. El DDE puede ser instalado en la misma máquina de ArcIMS u otra, esto permite flexibilidad en la utilización de los recursos de hardware. Basado en una tecnología probada, el DDE proporciona una solución de que distribuye los datos de cualquiera de los formatos de datos utilizados ArcIMS, además satisface las necesidades de una comunidad de usuarios que requieren datos para ser utilizados en diversos formatos y en diferentes sistemas de proyecciones, a continuación se muestra una figura donde describe los diferentes niveles:

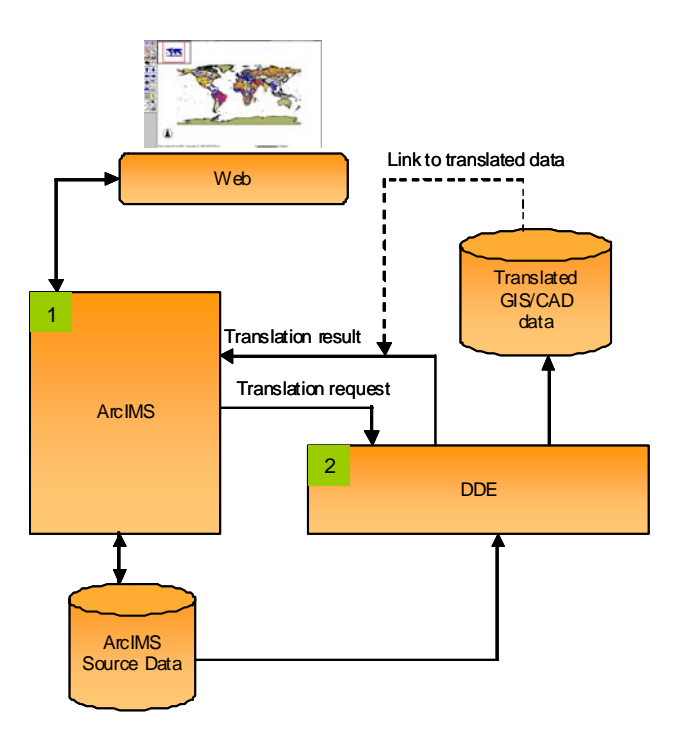

Esquema nº 5 estructura del Data Delivery Extension (DDE)

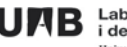

<span id="page-21-0"></span>El proceso identificado con el número **1**, el ArcIMS lee la información cartográfica, ya sea en tiempo real o a través de una base de datos. El servidor y cliente interactúan con la vista actual de los datos, el primero a través de la base de datos y el segundo a través de un navegador Web.

En el caso número **2** el DDE recibe solicitudes del cliente de la aplicación Web. Esta petición consiste en una URL estándar que incorpora tanto la información de la extensión deseada como el formato y proyección requerida. El DDE tiene esta URL y realiza la traducción en el formato solicitado. El resultado obtenido se encuentra listo para su descarga por parte del cliente. Esta herramienta es la necesaria o imprescindible para lograr el propósito del proyecto final, ya que permitirá obtener información cartográfica, tanto de un área de interés como en los formatos y proyecciones solicitados o disponibles.

# **3.2.3.1 Arquitectura del DDE**

DDE es un conjunto de software que cooperan y que pueden ser configurados para distribuir datos espaciales a través de la red, que así sean solicitados, dichos componentes son:

- FME Server
- Q Server
- Translation Servlet
- Process Monitor

A su vez el DDE esta diseñado para trabajar en conjunto con el ArcIMS, donde se establece una comunicación a través de una dirección URL, según los protocolos http, a continuación se muestra la arquitectura y se describirán cada una de ellas:

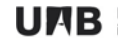

UAB Laboratori d'Informació Geogràfica<br>i de Teledetecció (LIGIT)

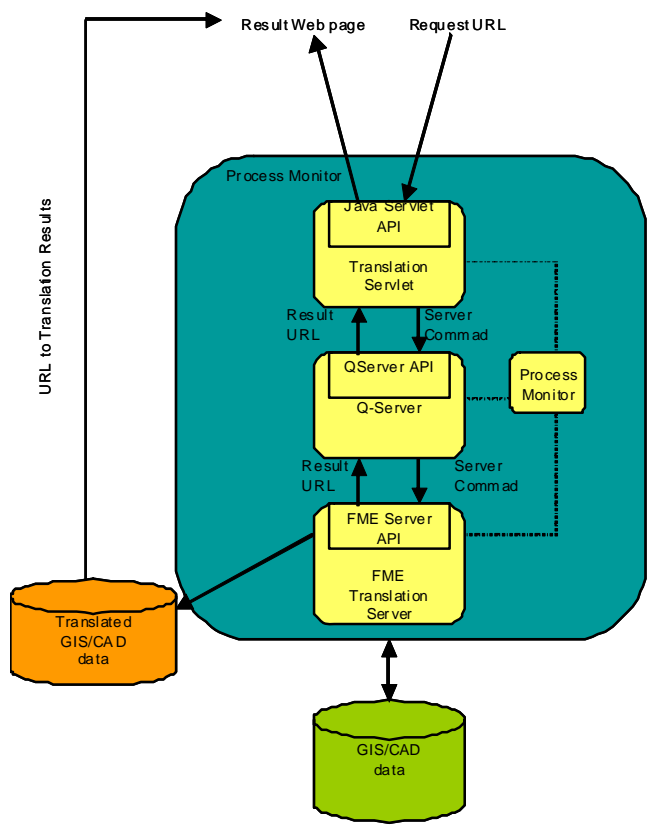

Esquema nº 6 Arquitectura del DDE

**FME Server**: es el responsable de la ejecución de las transformaciones solicitadas y el almacenamiento de los resultados comprimidos en el servidor Web para su posterior descarga por el usuario. Como su nombre lo indica, la FME Server se ejecuta en modo de servidor, inicia la administración del servidor de registros con el Q Server indica que está en disposición de realizar las traducciones o conversiones. Se establece y mantiene una conexión en red con Q Server, también contribuye a la supresión automática de los resultados de forma periódica.

**Q Server**: es un componente de Java que proporciona la programación de la capa de DDE, garantiza que el FME Server está activo, mientras que existan solicitudes de trasformación que no hallan iniciado. Cuando llega una petición de transformación de datos y todos los servidores FME están ocupados, la Q Server pone en cola de espera la solicitud, asegurando de brindar el servicio tan pronto como sea posible, entre las funcionalidades que destacan están:

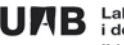

- Equilibrio de carga: El formulario de las solicitudes de traducción se distribuye equilibradamente, FME disponible de las instancias de servidor para garantizar que la traducción las solicitudes se tramitan a la brevedad posible.
- Monitoreo del Desempeño: Recoge las estadísticas, tales como el tiempo necesario para una traducción, el tiempo promedio, el tiempo máximo, etc.
- Adición dinámica de recursos: los recursos del servidor FME pueden sumarse o eliminado del sistema en cualquier momento. No hay necesidad de apagar el sistema cuando añadir o eliminar recursos de procesamiento.

**Translation Servlet**: es una aplicación de Sun Java Servlet. Funciona en el front-end del sistema DDE y proporciona una interfaz de traducción para las solicitudes de clientes de aplicaciones Web como sistemas de cartografía. Una aplicación externa envía una petición de traducción codificada como un http compliant URL a la Servlet. La URL incluye parámetros que describen la solicitud en varios detalles. El Servlet construye un comando de traducción a esta dirección URL y lo envía a la Q Server para su procesamiento. Una vez que se dispone de los resultados de traducción, el Servlet envía de vuelta a la convocatoria en una aplicación HTML página Web, que incluye una dirección URL que aporta los resultados, finalmente la entrega es realizada como un servidor Web para la descarga llamando a la aplicación a través de la URL de referencia.

**Process Monitor**: es un programa que motoriza a otros programas y se reinicia automáticamente si ninguna razón determinada. Esto permite un grado de tolerancia a fallos que se añade al sistema. Ambientes con uno o más programas que deben estar continuamente en funcionamiento pueden tener estos programas en marcha y supervisado por el monitor. Si algún programa finaliza, aborta o se bloquea por alguna razón, el Monitor se reinicia automáticamente sin intervención del usuario.

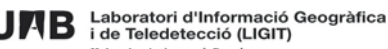

#### <span id="page-24-0"></span>**3.2.3.2 Integración del DDE y ArcIMS**

La extensión DDE permite a los servicios de ArcIMS comunicarse con el FME Server para la transformación de los datos cartográficos que así sean solicitados por parte de un usuario del geoportal, en los formatos predeterminados del DDE, este proceso ocurre a través de una página Web, es decir luego de crear un servicio de IMS.

DDE para ArcIMS permite tener un centro de SIG, un repositorio de datos que se sirve a través de ArcIMS a todos sus clientes a través de una Intranet o Internet. Con el fin de lograr esta funcionalidad DDE de ArcIMS ha sido desarrollado como una fusión de sus dos productos:

- Un sitio Web ArcIMS se extiende a través de la adición de JavaScript y HTML que añaden la funcionalidad de los componentes del núcleo del producto.
- DDE se adapta al nivel de distribución a fin de que la comunicación con el Translation Servlet se inicie a través de una página Web denominada fmeDownload.htm.

Para iniciar el proceso de integración entre el DDE y ArcIMS, es importante acotar que cada mapa utilizado debe ser configurado de forma independiente ya cada mapa definido por ArcIMS reside en su propia estructura de directorios con sus propios archivos de mapas. Los pasos para lograr esta integración son:

• Añadir un nuevo botón a la barra de herramientas de mapa al visor de ArcIMS, para lograr esto se debe incorporar en el archivo ArcIMSparam.js la sentencia: **var useFMEExport=true;** 

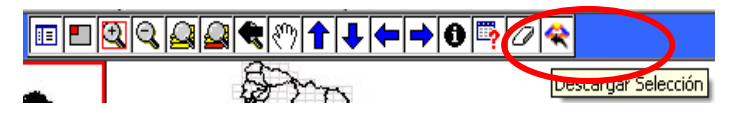

Figura nº 1 Barra de herramientas ArcIMS

Ĭ

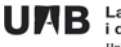

• Configurar el botón de modo que, al hacer clic, se abre el archivo fmeDownload.htm en una nueva ventana del navegador, el cual permitirá elegir el formato de descarga, el sistema de coordenadas y la capa a descargar, esto se logra modificando en el archivo fmeDownload.htm, donde indica Localhost, sustituir por la dirección del servidor utilizado en la creación del servicio IMS.

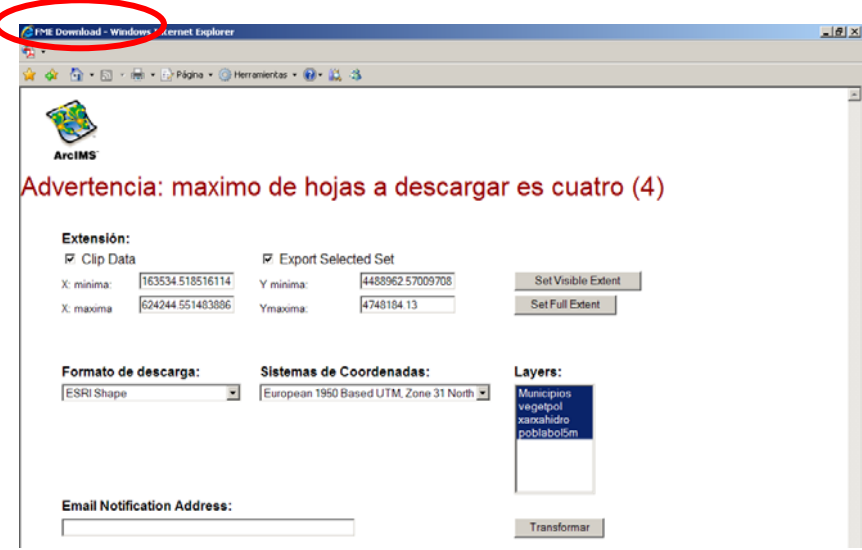

Figura nº 2 Formulario para solicitar descarga

- Incorporar los datos de la información cartográfica a la configuración del DDE, para realizar esta operación es necesario definir o establecer las siguientes características:
- 1. El sistema de coordenadas a emplear tanto de la fuente de datos como para realizar la descarga de la información cartográfica.
- 2. Establecer los limites de la extensión total de la cartografía utilizada en el visor ArcIMS, mínima y máxima X/Y
- 3. Indicar el formato de la cartografía a incorporar: **ESRI shape**, **ESRI Spatial Database Engine 3.x/ArcSDE 8.x/9.x**, E**SRI GeoDatabase (SDE)**, **ESRI GeoDatabase (Access)**
- 4. Una vez definidos los parámetros antes mencionados se ejecuta el comando de incorporar nueva información cartográfica, seguidamente se abrirán los scripts DOS y se siguen las instrucciones que indican, posteriormente abriría un cuadro

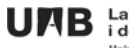

de dialogo, denominado Spatial Assistant donde se incorporará la información definida, así como los archivos de la cartografía a utilizar, tal como se observa en el siguiente figura:

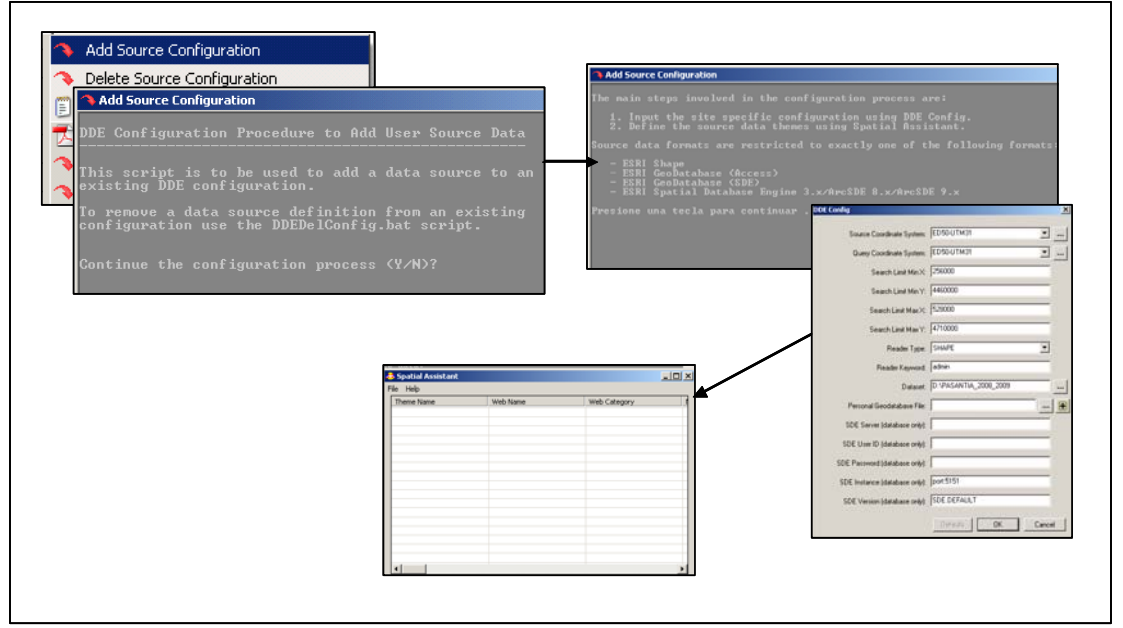

Figura nº 3 Script para registro de información en DDE

5. Posteriormente es necesario insertar en el archivo fmeDownload.htm, las capas utilizadas en el servicio de ArcIMS y que han sido registradas en el Spatial Assistant, luego se pude determinar cuales capas podrán estar disponibles para su descarga a través del DDE.

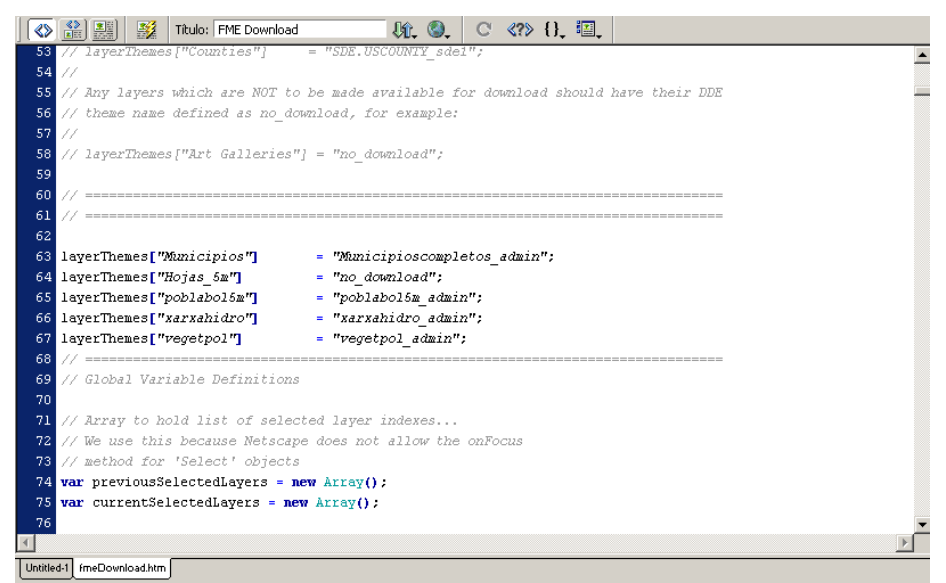

Figura nº 4 Archivo HTML donde se identifican las capas con opción de descarga

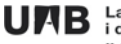

<span id="page-27-0"></span>• El usuario final de la aplicación deberá acceder a la pagina Web del geoportal, en esta instancia y una vez configurado los pasos anteriores por parte del administrador del visor, simplemente seleccionará el área que desea descargar en el visor y seguidamente activará la opción de descarga (FMEExport), se despliega el archivo fmeDownload.htm donde se podrá seleccionar las capas a descargar, así como el formato deseado y el sistema de coordenadas.

# **3.2.4. OpenLayers**

OpenLayers es una librería JavaScript donde no hay scripts ni programas que se ejecutan a nivel de servidor. Los mapas pueden visualizarse en casi cualquier browser de Internet.

OpenLayers responde a estándares de la industria para acceso a datos geográficos tales como los protocolos Web Mapping Service (WMS) y Web Feature Service (WFS) del consorcio OpenGIS. En este sentido OpenLayers está escrito en un JavaScript orientado a objetos utilizando componentes de Proyotype.js. La idea básica consiste en separar las herramientas de mapeo de los datos del mapa de modo tal que todas las herramientas pueden operar sobre todas las fuentes de datos.

WMS, es un protocolo definido por el Open Geospatial Consortium (OGC) para utilizar una dirección URL con un formato que permita acceder a servidores de mapas y obtener la imagen esperada.

Para realizar la llamada al servidor, se debe definir una URL, compuesta por palabras claves que una vez juntos forman una idea comprensible para el servidor de mapas. Debe tener en cuenta los siguientes argumentos:

- Versión: Versión del protocolo WMS.
- Consultas: Los tipos de operaciones posibles -> GetCapabilities, GetMap, GetFeatureInfo.
- OutputFormat: Formato de salida de la imagen (ejemplo: image / png).
- Bbox: Extensión del mapa.
- Ancho: Ancho de la imagen.
- Altura: Altura de la imagen.

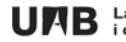

- Capas: Lista de capas deseadas.
- SRS: Sistema de proyección utilizado.

OpenLayers tiene una interfaz por defecto. Sin embargo, es posible añadir un número de opciones de configuración a través de la clase de controles. Como una barra para ajustar el nivel de zoom, la pantalla, las coordenadas, entre otros.

Para el desarrollo del proyecto final se utilizó OpenLayers, ya que se busca integrar dos soluciones tanto propietario como en código abierto, además en otra etapa del proyecto: Atlas servidor de datos geoespaciales se incorpora el uso de herramientas que solo este software proporciona.

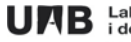

#### <span id="page-29-0"></span>**3.3 Análisis de requerimientos**

Un atlas tradicionalmente ha sido conocido como un conglomerado o una colección de mapas, ya sean físicos, políticos, demográficos, etc., agrupados en forma de libros, a través de los cuales se puede identificar características sociales, naturales, etc., de diferentes áreas o en diferentes escalas, mundial, continental, nacional, etc., pero sin permitir interacción alguna entre el usuario o lector y el material ofrecido por el atlas.

Ahora bien con las ventajas que ofrecen las tecnologías Web entre ellas el Internet, así como, todos aquellos software relacionados al mundo de las tecnologías de la información cartográfica, es posible establecer una relación mas dinámica y útil entre usuario e información, con la incorporación de información cartográfica a través de un portal Web en formato de atlas, el usuario no solo podrá acceder a la información sino que también podrá utilizarla para su beneficio, bien sea un estudiante, investigador o para su área laboral.

Sin embargo no todos los atlas presentados a través de la Web permiten realizar descargas de la información cartográfica que allí se muestra, es por esa razón que la idea central del proyecto final se centra en la posibilidad que tendrá el atlas para descargar la información cartográfica y no solo el descargarla, también ofrecerá una serie de formatos posibles para descargar y luego visualizar la información según las posibilidades del usuario, es decir, dependiendo del software que posea el usuario para el manejo y tratamiento de la información cartográfica, podrá seleccionar el formato de su interés para realizar la descarga.

De esta manera en el entorno de la comunidad universitaria los usuarios que visiten el geoportal se encontraran con la posibilidad de descargar o obtener información cartográfica según el área de interés y además podrán elegir el formato para visualizar y trabajar la información descargada.

En esta fase o etapa se analizan los requerimientos propuestos para desarrollar el proyecto final: "Atlas: servidor de datos geoespaciales, descarga de información cartográfica".

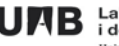

En este sentido y en base a los objetivos propuestos se identifican dos funcionalidades principales una de cara al usuario final y otra que permita compaginar o engranar dos tecnologías en software propietario y en código abierto.

Las funcionalidades que estarán presentes en el visor o geoportal de proyecto final: Atlas se especifican a continuación:

- Seleccionar el nivel o escala de consulta de la información cartográfica, visualizar la información geográfica según el nivel seleccionado.
- Descargar la información cartográfica seleccionada o requerida por el usuario.

Para lograr el desarrollo de tales funciones es necesario integrar las soluciones tecnológicas que se han descrito en los aspectos teóricos.

**Selección del nivel o escala de consulta de la información cartográfica:** El usuario del geoportal accederá a través de una dirección URL en la Internet, donde se desplegara la pagina contentiva de la información geográfica, en esta primera etapa el usuario podrá elegir el nivel o la escala de la información que desea consultar, se distinguen cuatro (4) niveles: mundial, europeo, España y Catalunya, cada uno de los niveles se creara por separado, es decir, se crearon cuatro (4) servicios de ArcIMS para obtener la posibilidad de descarga, igualmente se crea cuatro servicios con Map Server, para visualizar la información a través de OpenLayers.

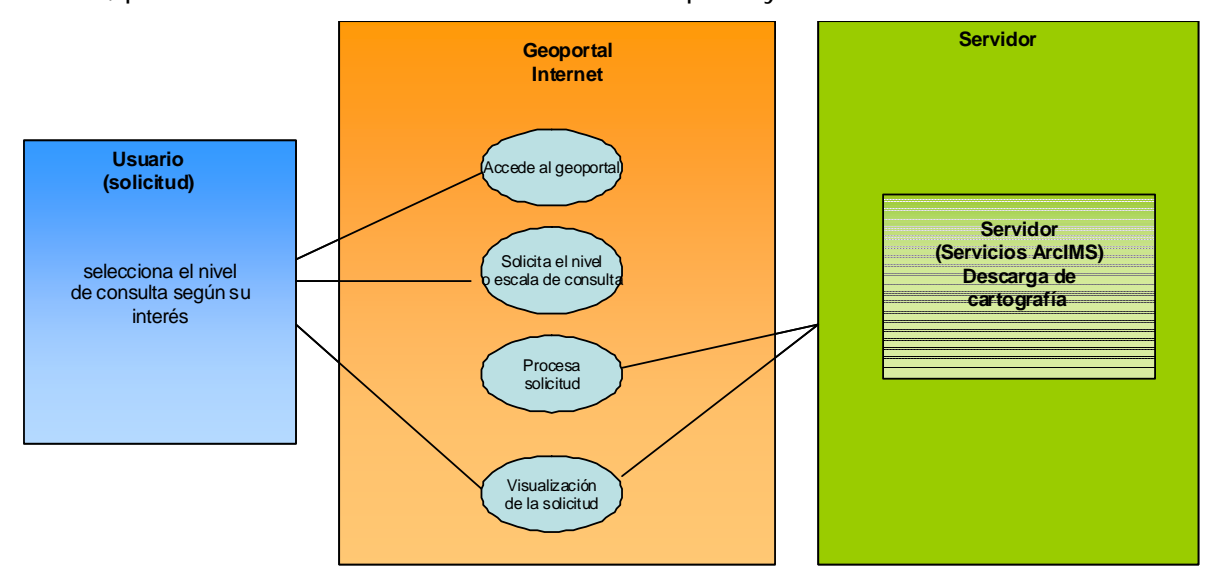

Esquema nº 7 caso de uso selección de escala

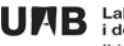

**Descarga de la información cartográfica seleccionada** El usuario tendrá dos opciones para realizar la descarga, la primera a través de unas opciones especificas de búsqueda o estableciendo las coordenadas del área de interés, en cada uno de los servicios de ArcIMS se configura la extensión DDE del ArcIMS, esto permite tener control sobre lo que será permitido descargar por parte del usuario final, de manera general el proceso se muestra en la siguiente figura:

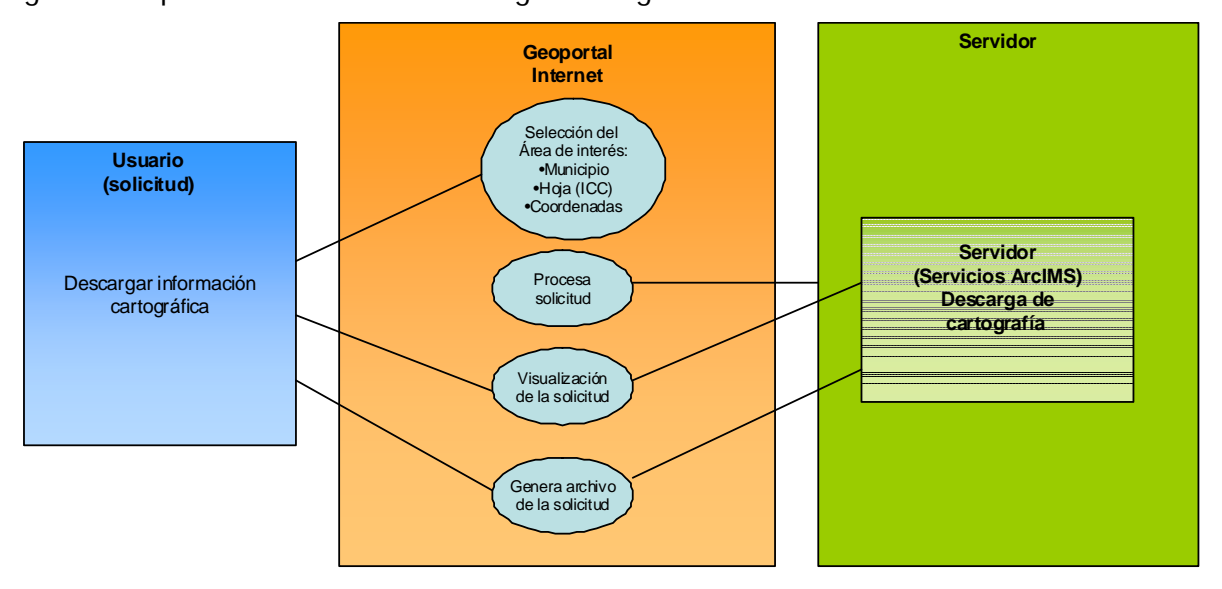

Esquema nº 8 caso de uso descarga de cartografía digital

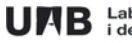

#### <span id="page-32-0"></span>**3.4 Diseño de la interfaz y funcionalidades**

El geoportal esta compuesto básicamente de tres Frame, un Frame son las diferentes divisiones que se pueden realizar en una pagina Web y que actúan individualmente o en conjunto, para el geoportal se colocó un Frame llamado Cabecera, donde se muestra la identificación del ente que patrocina el Atlas, un Frame llamado Funciones donde están las diversas funciones que permitirán manipular el visualizador del atlas, así como, las funciones de seleccionar contenidos, explorar, visualizar y descargar, entre otras, las mismas se encuentran en una tabla de opciones desplegables.

El Frame denominado Mapa contiene la información cartográfica para su visualización y navegación, a su vez este Frame esta compuesto por dos Frame, uno visible y otro oculto, el visible esta desarrollado en OpenLayers y el oculto es en ArcIMS, el cual permite tener disponible la opción de descarga de información cartográfica por parte del usuario y funcionarán de manera sincronizada.

A continuación se muestra de manera grafica el diseño de la interfaz:

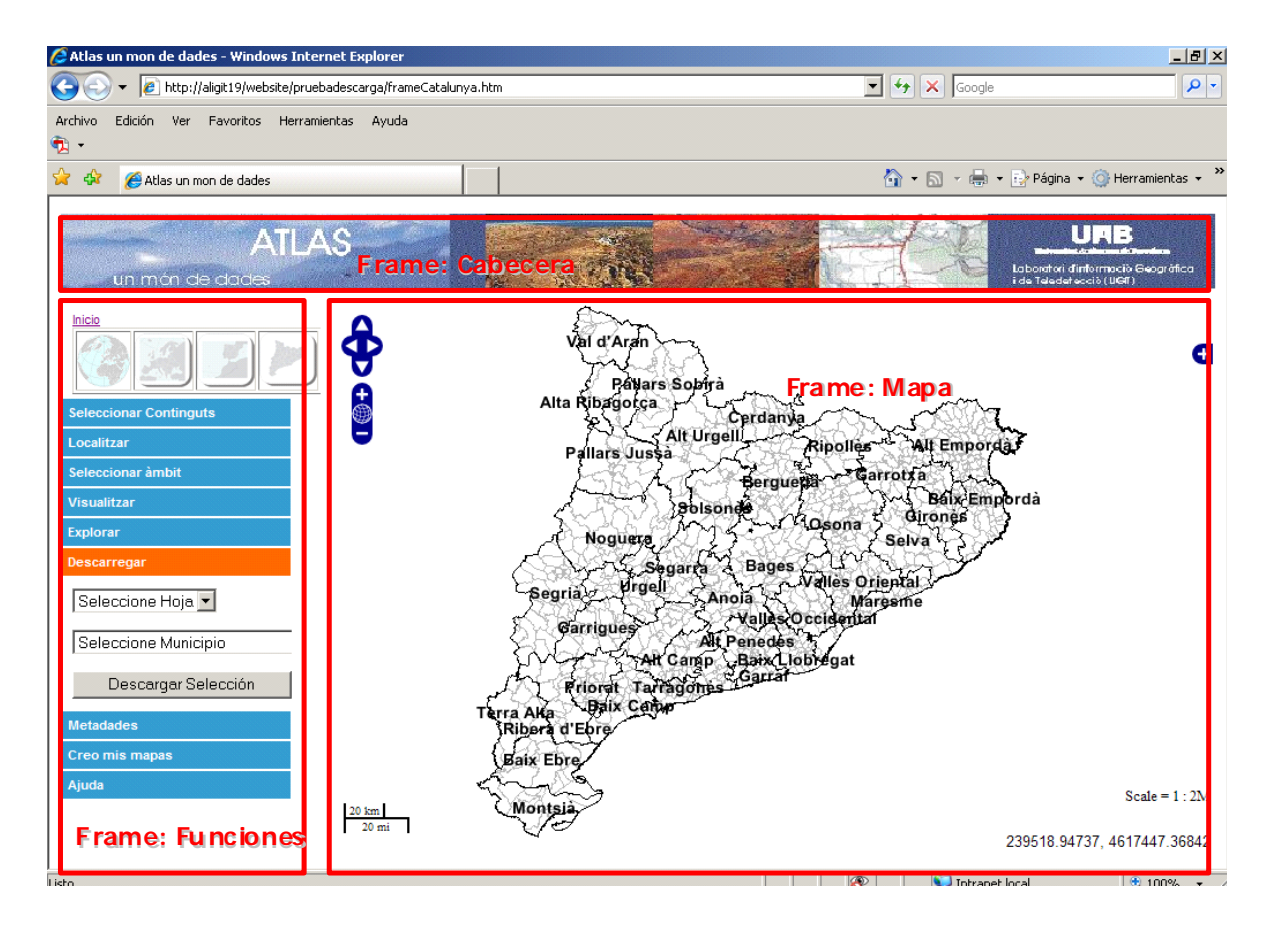

Figura nº 5 imagen del geoportal

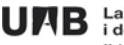

La función que permite realizar la descarga de la información cartográfica, actúa según dos parámetros de búsqueda: por topónimo o la hoja o malla utilizada por el Instituto de Cartografía de Catalunya (ICC), sin embargo también es posible descargar una vista seleccionada por el usuario mientras navega, solo es necesario conocer las coordenadas de dicha vista, X/Y máx. /min., e incorporarla donde corresponde para proceder a su descarga.

En el siguiente esquema se muestra como será el proceso de interacción entre los Frame, a través de la opción que tendrá el usuario para buscar, seleccionar y descargar la información cartográfica visualizada y/o solicitada, se identifican las dos opciones para obtener el resultado de la descarga:

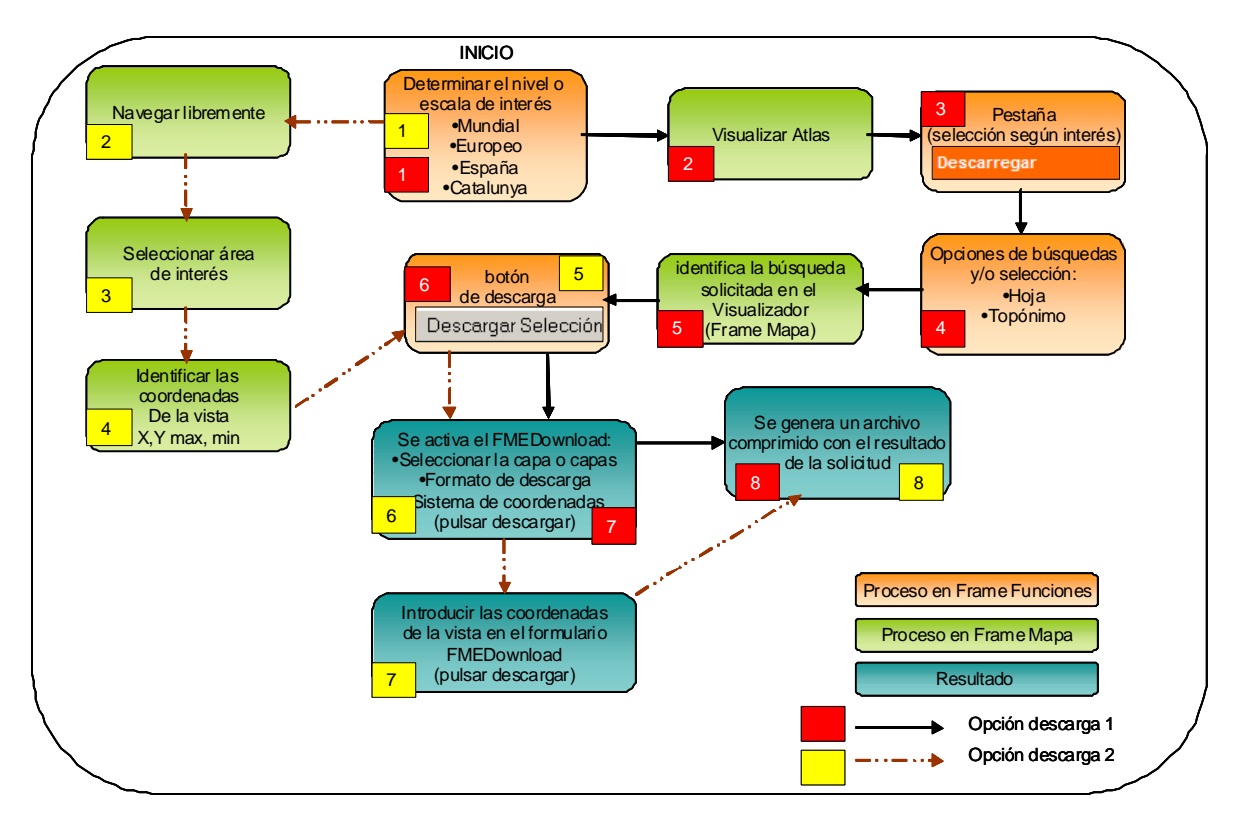

Esquema nº 9 proceso para obtener la descarga de la información cartográfica solicitada

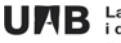

A continuación se explicaran cada uno de los pasos según la opción a emplear:

# **Opción 1:**

Una vez que se accede al geoportal el usuario tendrá la opción de elegir el nivel de consulta sobre el cual quiere visualizar la cartografía para ello estarán creados los servicios para los 4 niveles o escalas de visualización: mundial, europeo, España y Catalunya. 1

 Luego de seleccionar el nivel o escala de consulta, el mismo se podrá visualizar en el Frame destinado para ello, a través de OpenLayers, con las herramientas básicas para la navegación sobre la cartografía visualizada, es decir, desplazamiento norte, sur, este y oeste, hacer vista completa y cambiar el zoom. 2

 Si el usuario ya tiene pensado el área de interés para realizar la descarga de la información cartográfica disponible debe acceder a la pestaña de descarga. 3

 Una vez situado en la pestaña de descargar debe elegir entre las opciones de búsqueda, en el caso de Catalunya: municipios o la hoja de referencia del ICC. 4

 Al considerar cualquiera de estas opciones y seleccionar alguna, automáticamente se mostrará en el visualizador el área seleccionada. 5

 Seleccionada y visualizada el área de interés el usuario deberá pulsar el botón de descarga para iniciar el proceso de obtención de la cartografía. 6

 Inmediatamente se abrirá el formulario para elegir el tema o capas que se desea descargar por parte del usuario, allí selecciona también el formato en el cual se quiere la cartografía: Shape Esri, CAD, etc., así como el sistema de proyección, que en el caso de Catalunya estará por defecto European 1950 Based UTM zona 31 norte, elegidos los parámetros se pulsará el botón **Transformar.**  7

Luego de presionar el botón Transformar el sistema tramita la solicitud y se genera un archivo comprimido con el resultado, el cual el usuario podrá elegir entre abrir o guardar en su ordenador para su posterior uso. 8

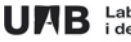

#### **Opción 2:**

Una vez que se accede al geoportal el usuario tendrá la opción de elegir el nivel de consulta sobre el cual quiere visualizar la cartografía para ello estarán creados los servicios para los 4 niveles o escalas de visualización: mundial, europeo, España y Catalunya.  $\overline{1}$ 

El usuario podrá navegar libremente sobre la cartografía seleccionada, a través del visualizador. 2

 Podrá elegir cualquier vista sobre el visualizador que sea de su interés para realizar la solicitud de descarga, es decir no estará limitado a seleccionar entre las opciones de búsqueda preestablecidas: municipios u hojas de referencia ICC 3

 Seleccionada el área de interés, el usuario deberá identificar los limites de dicha área, es decir las coordenadas x/y máx. min., que contienen el área de interés, a través del cursor se puede identificar dichos puntos, ya que las coordenadas aparecerán en el visualizador. 4

 Seleccionada y visualizada el área de interés el usuario deberá pulsar el botón de descarga para iniciar el proceso de obtención de la cartografía. 5

 Inmediatamente se abrirá el formulario para elegir el tema o capas que se desea descargar por parte del usuario, allí selecciona también el formato en el cual se quiere la cartografía: Shape Esri, CAD, etc., así como el sistema de proyección, que en el caso de Catalunya estará por defecto European 1950 Based UTM zona 31 norte. 6

Además de la anterior información, el usuario deberá colocar las coordenadas identificadas en el paso 4, en el espacio destinado para ello, el cual se encuentra muy bien identificado, elegidos los parámetros se pulsará el botón **Transformar.**  7

Luego de presionar el botón Transformar el sistema tramita la solicitud y se genera un archivo comprimido con el resultado, el cual el usuario podrá elegir entre abrir o guardar en su ordenador para su posterior uso. 8

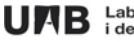

#### <span id="page-36-0"></span>**3.5 Desarrollo del geoportal**

En esta etapa se procedió a desarrollar el visor del geoportal, con la ayuda del software **Macromedia Dreamweaver MX** (formato HTML), en primera instancia se realizó la creación del sitio para administrar los diferentes archivos creados del servicio ArcIMS, así como, del DDE, este permite realizar las modificaciones y personalización necesarias del geoportal de una manera sencilla y poco complicada.

En primer lugar se cargó la información cartográfica a emplear en el geoportal, igualmente se desarrollaron las funcionalidades básicas que deberían estar presentes en el geoportal para lograr la descarga de la información cartográfica en formato digital.

Para desarrollar el geoportal se utilizaron las tecnologías descritas en los aspectos teóricos, a recordar tecnologías Web, ArcIMS, DDE, OpenLayers, como se mencionó anteriormente el geoportal esta compuesto básicamente de tres Frame, sin embargo los que requieren desarrollo a través de la implementación de código HTML y de la incorporación de los servicios ArcIMS, DDE y OpenLayers son dos: Frame Funciones y Frame Mapa.

**Frame Mapa**: para lograr este Frame se identificó en primera instancia la cartografía a utilizar, para el desarrollo del proyecto final se centro la atención en el nivel o escala que hace referencia a Catalunya, la fuente de datos proviene de la cartografía utilizada por el ICC la cual fue cedida al LIGIT para su utilización en los diferentes proyectos que se desarrollan en este laboratorio.

Se procedió a crear el servicio de ArcIMS con las siguientes capas o shapefile: división administrativa municipal, cobertura de vegetación, red hidrográfica, centros poblados y la malla de hojas de referencia cartográfica escala 1:5000, como se mencionó antes, esto se logra con la utilización de: ArcIMS Author, Administrator y Designer.

Sin embargo para los otros niveles o escalas de consulta también se creó un servicio ArcIMS, a manera de prueba y presentara un mayor contenido para demostrar su funcionalidad

**Proyecto Atlas: servidor de datos geoespaciales, descarga de información cartográfica "Master en Tecnologías de la Información Geográfica, 10ª. Edición"** 

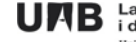

JAB Laboratori d'Informació Geogràfica<br>JAB i de Teledetecció (LIGIT)

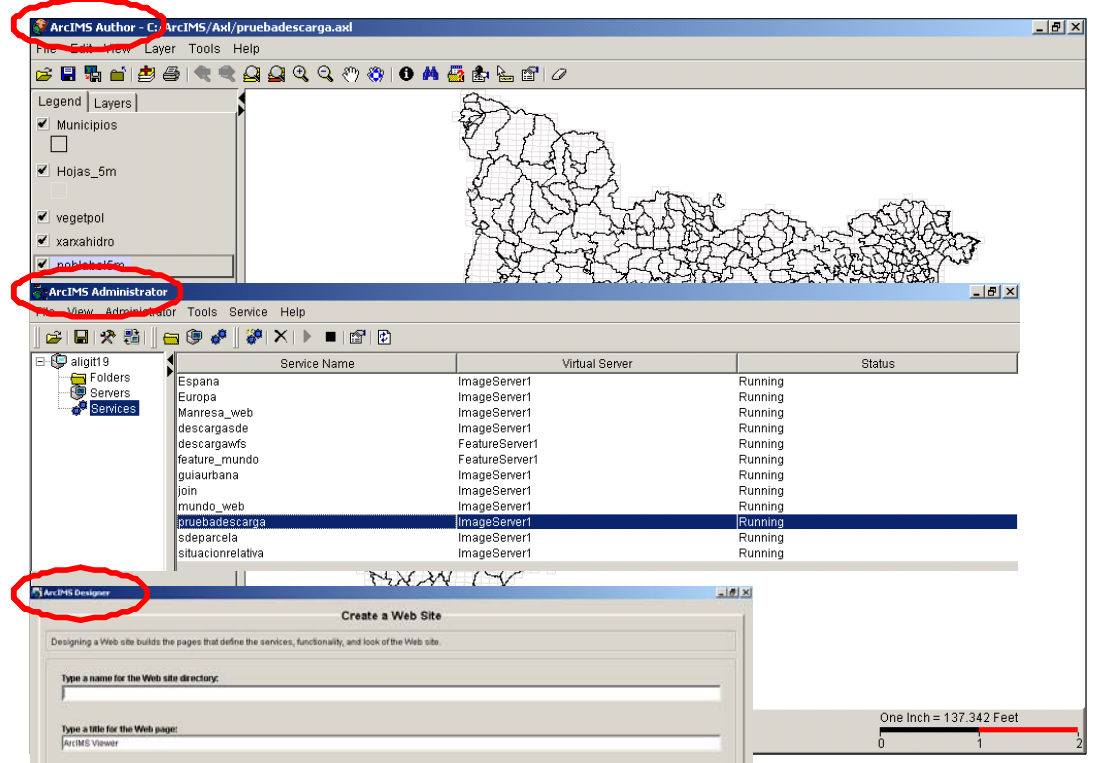

Figura nº 6 proceso para la creación de un servicio en ArcIMS

Luego con la utilización de código en HTML, a través de los archivos.htm que se crean en ArcIMS, es posible personalizar la presentación del visor, sin embargo como en el caso del proyecto final el IMS es empleado para poder utilizar la herramienta de descarga de información cartográfica que proporciona el DDE, ya que la información se visualizará a través de OpenLayers. A continuación se muestra el resultado del visor en ArcIMS a manera de ejemplo solo con los componentes que interesan estén presentes el IMS, que se encuentran en formato .htm., para su personalización.

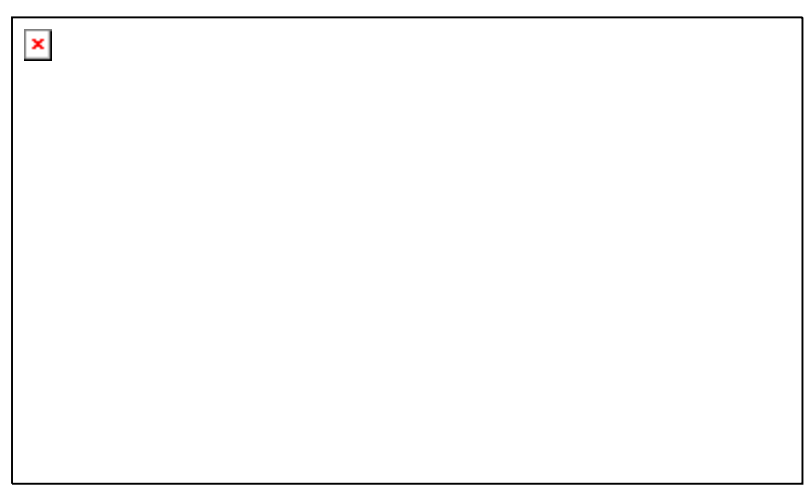

Figura nº 7 estructura del archivo viewver.html del IMS

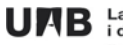

Figura nº 13

- ToolFrame: contiene la barra de herramientas con las funciones de visualizar, navegar, operaciones de consulta, además se incluye el botón para realizar las descargas.
- MapFrame: se presentan los mapas incorporados al servicio de ArcIMS
- TocFrame: se localizan las capas presentes en el visor, para su activación o no.

Luego de haber creado el servicio de ArcIMS según los requerimientos que interesan en esta sección se procedió a incorporar la extensión del ArcIMS, **DDE** (Data Delivery Extension), la cual permitirá descargar la información cartográfica que sea del interés por parte del usuario del geoportal.

El empleo del **DDE** como se explicó en los aspectos teóricos, consiste fundamentalmente en incorporar en la barra de herramientas la opción que permita descargar la información cartográfica seleccionada por parte del usuario del geoportal. Para lograr que esta función se active es necesario modificar información en formato de código HTML e incorporar la información cartográfica través de las funciones establecidas por el software DDE, una vez incorporada la información cartográfica así como los parámetros: fuente de los datos cartográficos, sistemas de coordenadas, formatos posibles para la descarga, es posible personalizar el archivo HTML, presentado en algo similar a una planilla de solicitud sobre la información a descargar.

Posteriormente se incorpora la información cartográfica utilizada en el servicio de IMS, en formato de código abierto con la utilización de Map Server y OpenLayers, ya que será por medio de esta tecnología como se podrá visualizar la información en el geoportal, utilizando las mismas especificaciones técnicas: sistema de coordenadas, proyección.

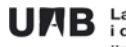

La configuración final del Frame Mapa mostrará solamente la cartografía a través del OpenLayers, quedando el servicio del ArcIMS oculto, pero sin dejar de funcionar.

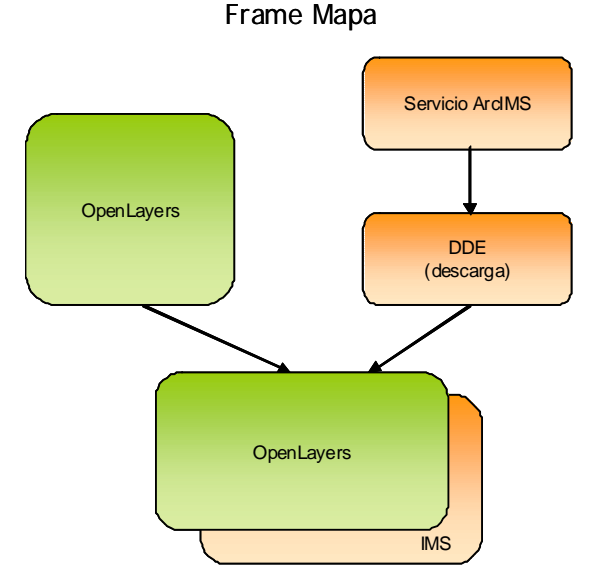

Esquema nº 10 proceso para obtener el Frame donde se mostrará la información cartográfica en el geoportal

**Frame Funciones**: este Frame alberga las funcionalidades que están presentes en el geoportal, es decir, las diversas opciones que permitirán al usuario final interactuar con el visor de cartografía (Frame Mapa), es importante aclarar que aún cuando en el diseño de la interfaz están diversas opciones tal y como se muestra en la figura, el objetivo del proyecto final es el obtener cartografía digital según área de interés, a través de la descarga de dicha información, esta opción esta representada en la interfaz con el nombre de Descarregar.

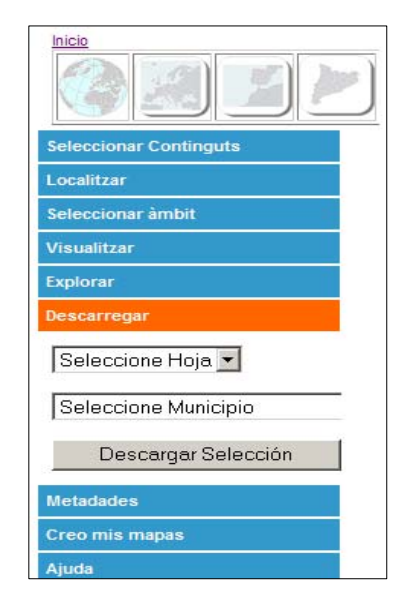

Figura nº 8 tabla de contenido y opciones presentes el geoportal

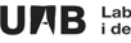

#### <span id="page-40-0"></span>**3.6 Implementación de las funcionalidades**

La funcionalidad de la visualización y descarga de información cartográfica, se realizó con la personalización y traslado de las funciones en código JavaScript y HTML ofrecidas por el ArcIMS para esta finalidad, el ArcIMS permite seleccionar o activar la capa o layer sobre el cual se desea trabajar o visualizar, igualmente permite realizar operaciones de consulta según la estructura de los datos presentes en cada capa o layer.

En el caso del proyecto final interesa tener activada la opción de las capas que permitirán realizar la búsqueda para ejecutar las descargas, como se indicó anteriormente para obtener la descarga se debe elegir entre las dos opciones dispuestas para esto: selección de municipio o selección sobre la hoja o malla de referencia del ICC, con la activación de estas funciones se logra centrar en el visor el requerimiento solicitado.

Sin embargo si se desea descargar alguna vista especifica que el usuario identifique durante la navegación en el geoportal, es posible realizarlo a través de la identificación de las coordenadas que conforman dicha vista, X y Y max/min, las mismas se colocarán en el espacio dispuesto para esto en el formulario de descarga (FMEDownload), el cual aparece al presionar el botón de "descargar selección"

En el Frame Funciones se desarrolla el código necesario para que el proceso de selección sea reconocido tanto por el ArcIMS como por el OpenLayers, de esta manera al realizar la selección tanto por municipio o por hoja en ambos casos centrara la información cartográfica en el visor y obtendremos la vista de interés para ejecutar la descarga.

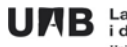

Un ejemplo del código utilizado para la búsqueda a través de los municipios se muestra a continuación:

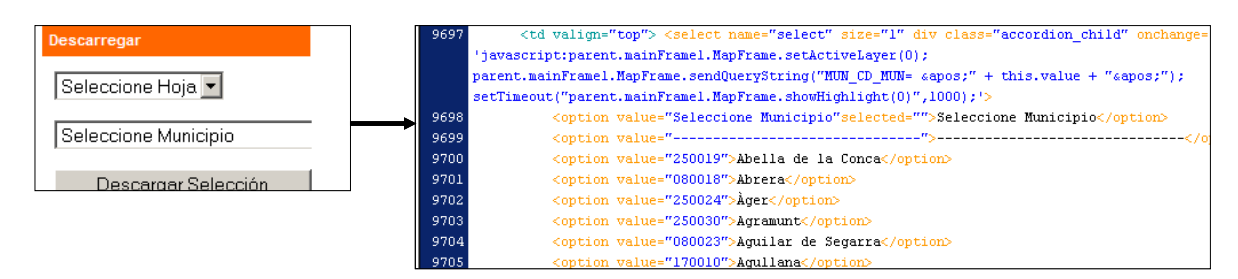

Figura nº 9 ejemplo de código empleado para obtener la funcionalidad de selección predeterminada

En el ejemplo señalado se observa que la búsqueda se realiza por medio del código INE, lo cual garantiza que el resultado obtenido sea confiable, este código viene establecido por una relación 1: 1, es decir cada código pertenece a uno y solo un municipio.

A continuación se muestra a través de un esquema la implementación de las funcionalidades y se muestran tanto los archivos HTML como JS que han sido necesarios para obtener las funcionalidades, el resto de archivos se encuentra en los anexos.

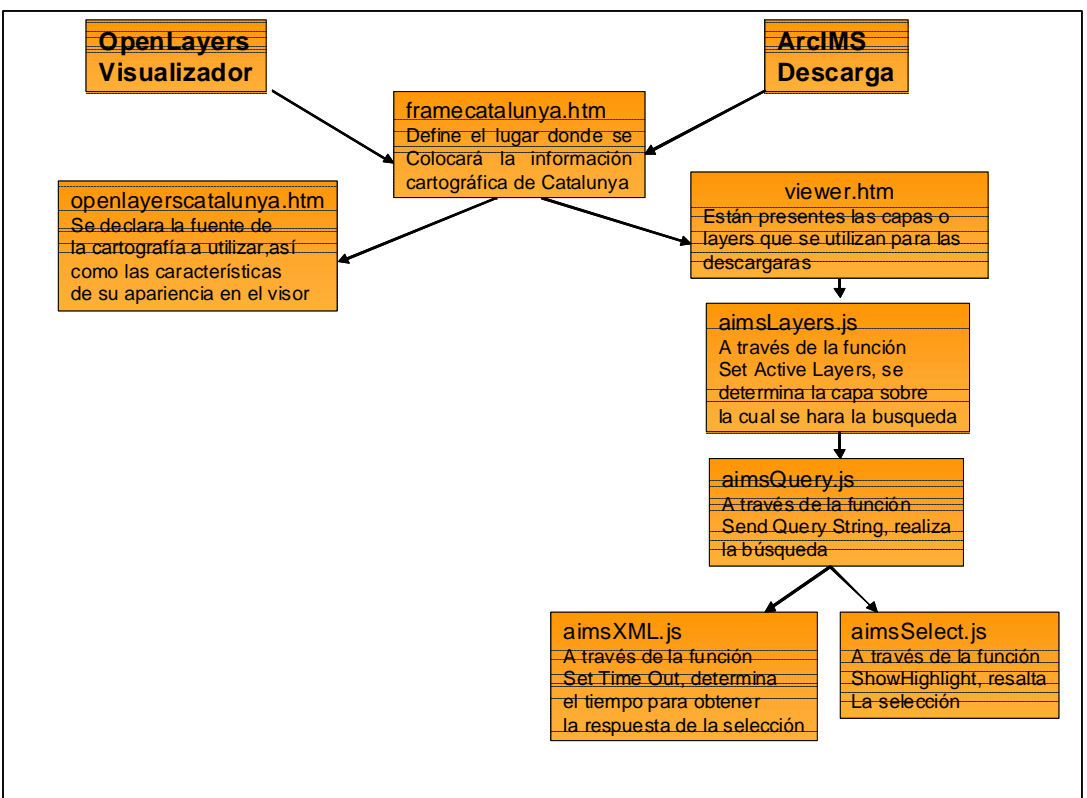

Esquema nº 11 proceso y archivos para lograr la funcionalidad de búsqueda y selección de material a descargar

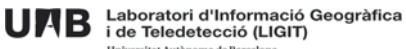

# <span id="page-42-0"></span>**4. Resultados**

Como primer resultado se muestra lo referente al diseño obtenido para el geoportal y como se vera en la pagina Web.

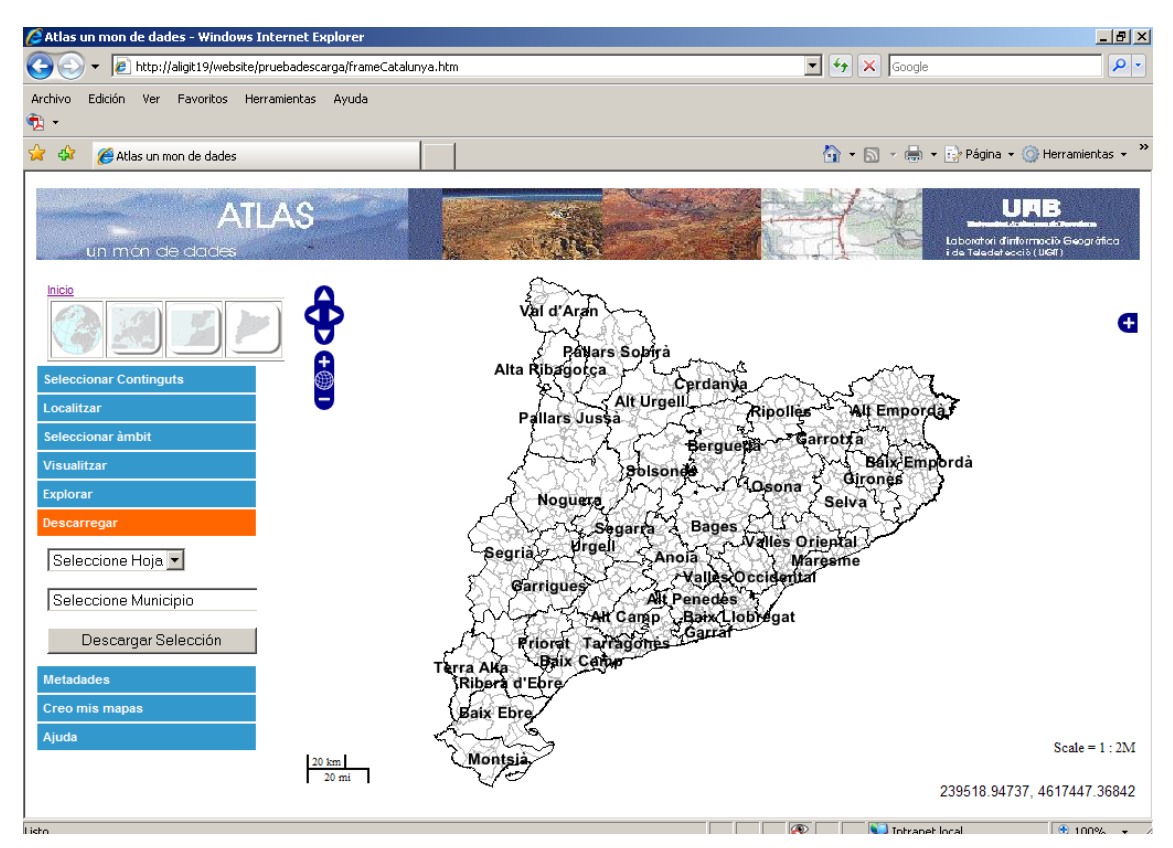

Figura nº 10 resultado final del geoportal propuesto

Sin embargo como el objetivo central del proyecto final esta orientado a obtener la descarga de información cartográfica a través del geoportal, se mostrara de manera grafica los pasos y resultados obtenidos para lograr dicho objetivo.

Primero se selecciona el área de interés a través de la opción descargar, la cual esta presente en el Frame funciones, en este ejemplo se elije hacer la búsqueda por municipio, se procede a buscar en el combo box que indica "seleccione municipio", el municipio de interés para el caso del ejemplo se ha seleccionado Cerdanyola del Valles, seguidamente la petición se cargara en el visor dando como resultado lo siguiente:

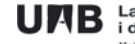

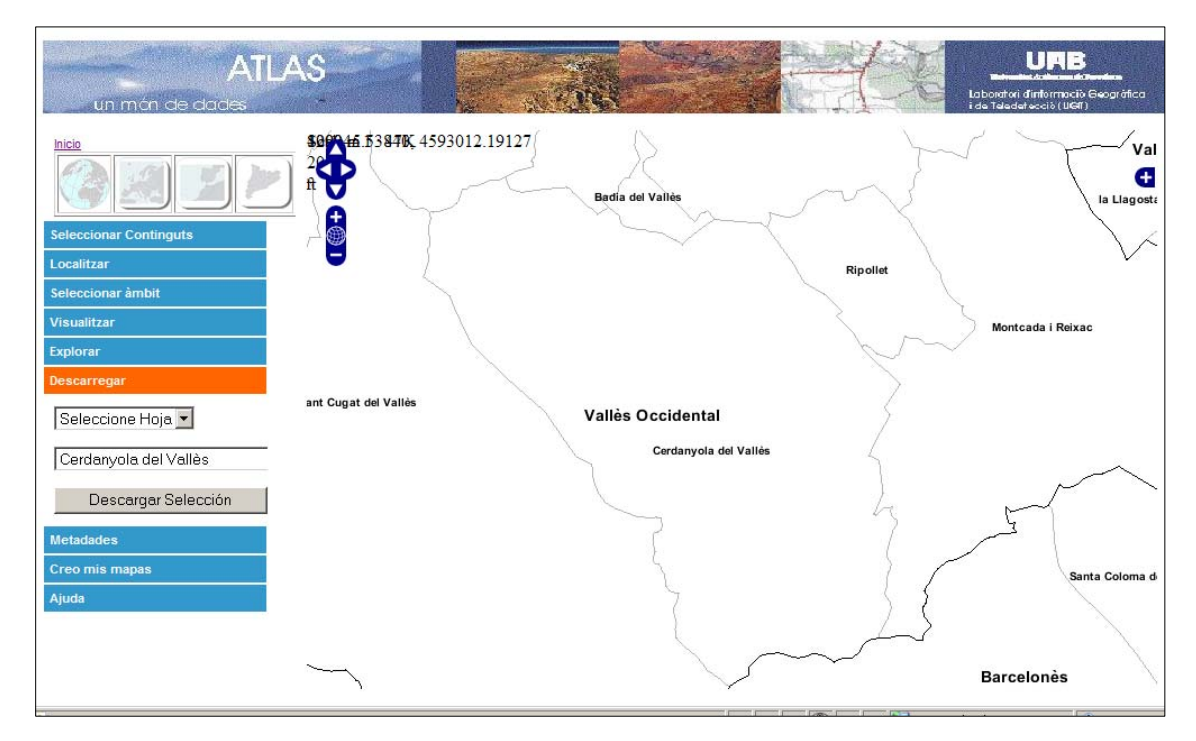

Figura nº 11 área seleccionada o requerida por usuario

Una vez obtenida la selección se procede a pulsar el botón "Descargar Selección", seguidamente se abrirá el formulario para seleccionar los parámetros de descarga así como las capas o layers que interesan al usuario.

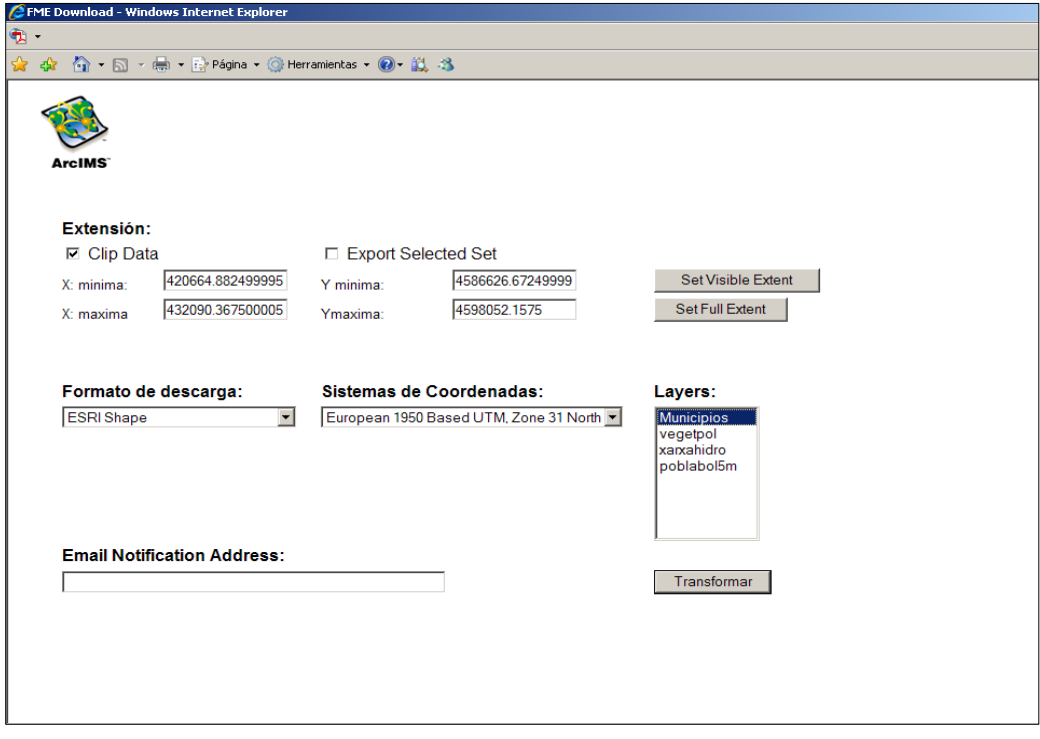

Figura nº 12 formulario para indicar parámetros de descarga y transformación de formato

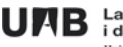

En este caso se elige como formato para la descarga el ESRI Shape, el sistema de coordenadas el correspondiente a Catalunya y el Layer que se desea descargar es el de Municipios, seguidamente se presiona el botón "transformar", se obtendrá una respuesta la cual indicaremos que deseamos guardar, seguidamente y con la ayuda de ArcMap se podrá visualizar el resultado de la descarga.

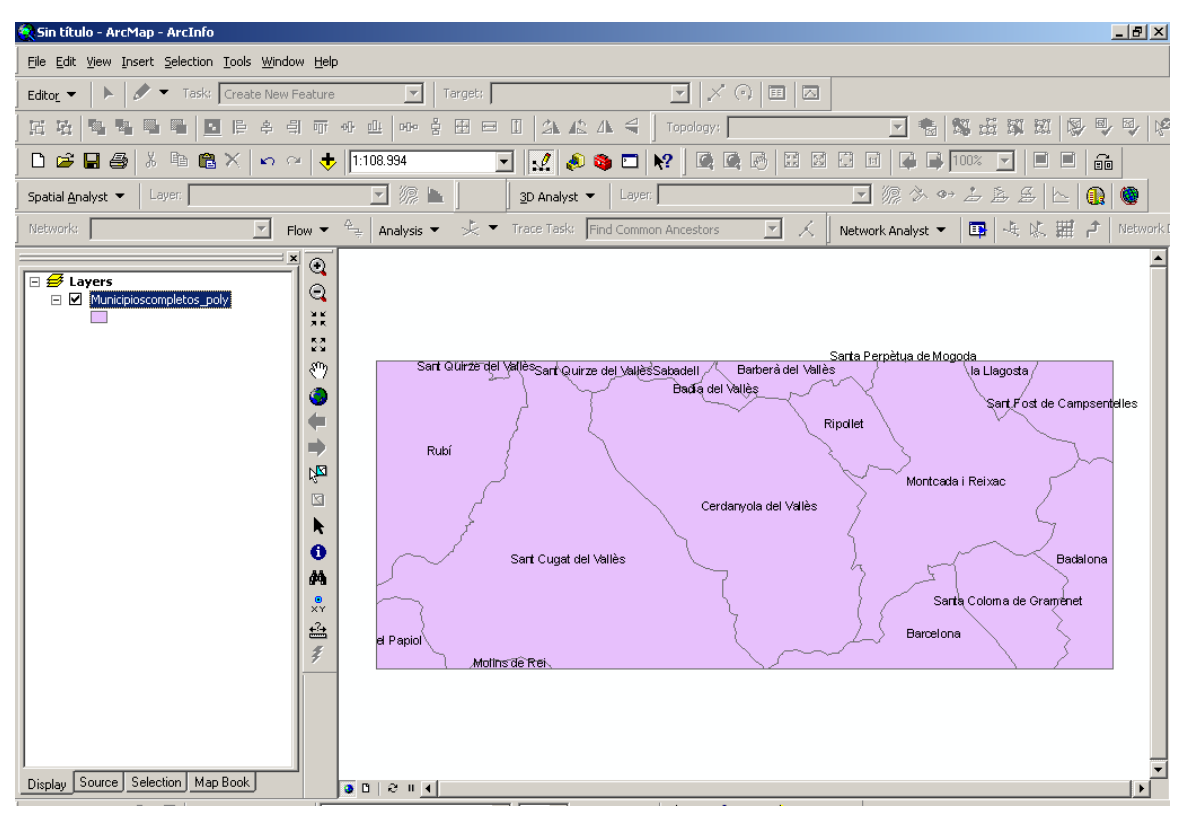

Figura nº 13 resultado de la transformación en visualizado en ArcMap

Finalmente el usuario tendrá acceso a la información requerida y tendrá la posibilidad de utilizarla, así como tener acceso a la información alfanumérica contenida en la tabla de la misma. Esta opción de descarga también permite la posibilidad de descargar mas de un layers, el administrador del servicio tendrá la posibilidad de establecer el límite de cuantos layers o capas pueden ser descargadas simultáneamente por parte de un usuario del geoportal.

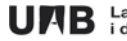

# <span id="page-45-0"></span>**5. Conclusiones**

Al culminar el proyecto final y haber logrado cumplir los objetivos planteados, se puede decir que queda demostrado que en la actualidad la interoperabilidad de las diversas soluciones tecnológicas es imprescindible para lograr resultados óptimos en el desarrollo de aplicaciones de sistemas de información geográfica.

Muchos son los geoportales que ofrecen información cartográfica, sin embargo son pocos los que dan la oportunidad que este proyecto final se plantea como su objetivo principal, este proyecto ofrece una herramienta, una oportunidad a la comunidad universitaria en general, para que tenga acceso a información cartográfica digital y no solo es el acceso que se obtiene, sino también la oportunidad de poder manipular desde cada ordenador personal y por supuesto con el software requerido, la información obtenida.

La utilización del ArcIMS como eje central para tener la posibilidad de descargar la cartografía digital a través del componente Data Delivery Extension (DDE), ofrece la ventaja antes mencionada de obtener la información y poder manipularla, por otra parte el administrador del servicio tiene la posibilidad de añadir nuevos contenidos o capas cartográficas sin mayores cambios sustanciales sobre lo ya elaborado.

La visualización de la cartografía a través de software en código abierto, permite al geoportal incluir otras funcionalidades que en código propietario aun no existen, tal es el caso del otro proyecto final que se ejecuta entorno al Atlas: servidor de datos geoespaciales donde se incluye la posibilidad de dibujar sobre lo mostrado en el visor, lo que el usuario considera de importancia para el o requiera destacar.

Como el objetivo del proyecto final es lograr la descarga de la cartografía digital y para lograr cumplir esta meta se hizo necesario elaborar una propuesta del diseño general del geoportal donde se distinguen los diferentes niveles o escalas para realizar las consultas, aunque el proyecto se realizó en el ámbito de Catalunya, se entregan todos los archivos necesarios para continuar incorporando información y hacer los cambios que consideren oportunos por parte de la institución.

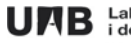

# <span id="page-46-0"></span>**6. Bibliografía**

Referencias bibliográficas:

- Servei intranet per a la consulta d'indicadors estadístics a l'Ajuntament de Sant Boi de Llobregat. Autora: Maria José Ramos Jordán. 9a. Edició del MTIG. Febrer 2008.
- ArcIMS Data Delivery Extension (DDE) Reference Manual DDE 2005 Version 2.6 Build 150
- Introducción a la programación de clientes Web. Autor: Francisco Guaita Mas. Consell de Mallorca.

Referencias Web:

- <http://www.geoinfo.cl/pdf/ARC.pdf>
- [www.esri.com/library](http://www.esri.com/library)
- [www.esri.com](http://www.esri.com/)
- <http://www.esri.com/library/whitepapers/pdfs/arcims9-architecture.pdf>
- [http://www.esrisa.com.my/download/ArcIMS\\_DDE\\_oveview.pdf](http://www.esrisa.com.my/download/ArcIMS_DDE_oveview.pdf)

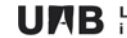

# <span id="page-47-0"></span>**7. Índice de esquemas y figuras**

# **Esquemas**

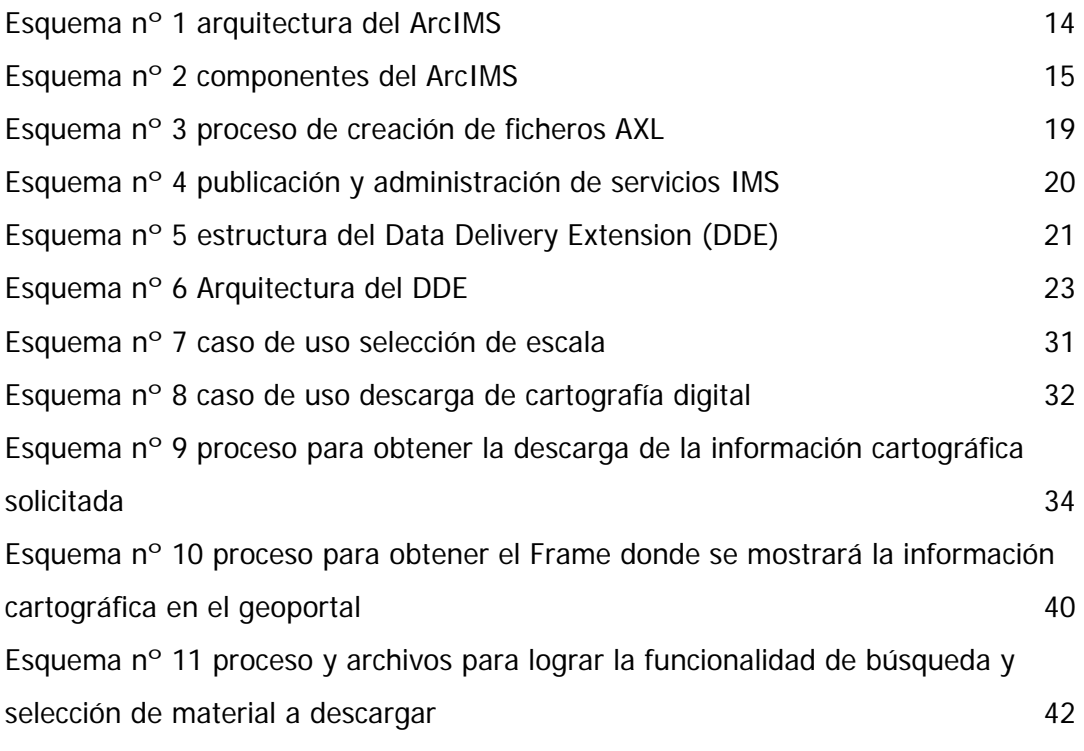

# **Figuras**

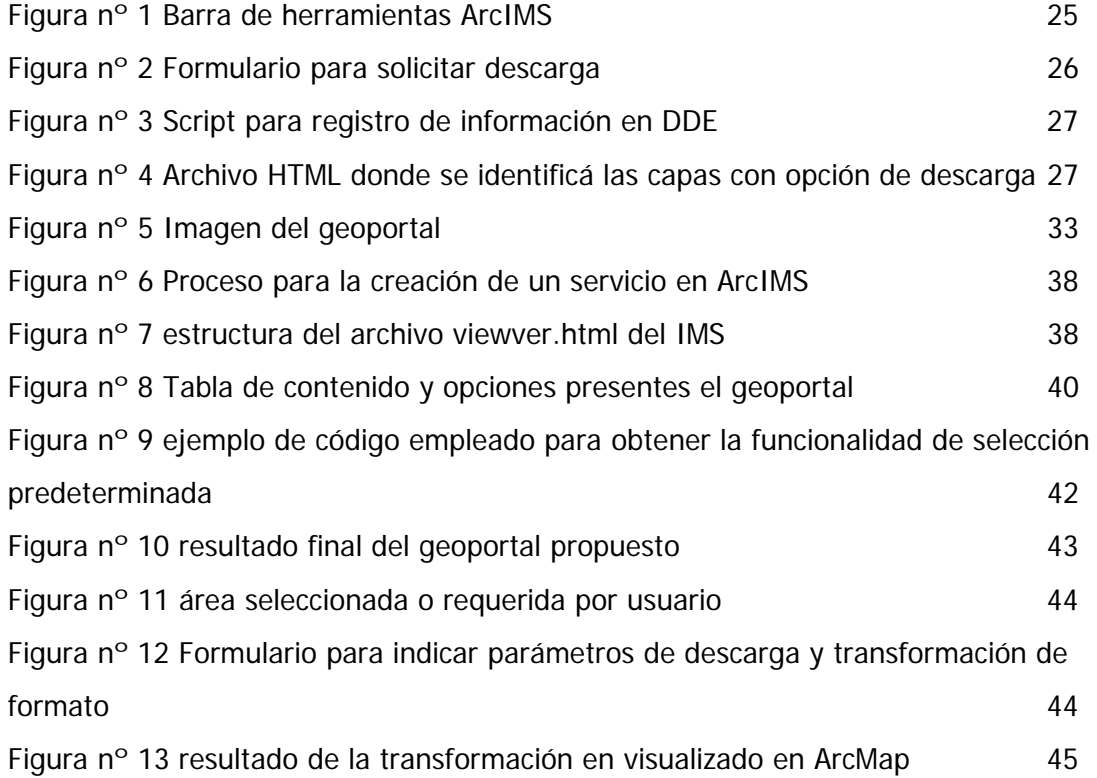